# 学生のニーズを考慮した学内における 先生状況把握システム

指導教員:渡辺恭人 0840128 木村ひとみ

提出日:2012 年 1 月 25 日

# 目次

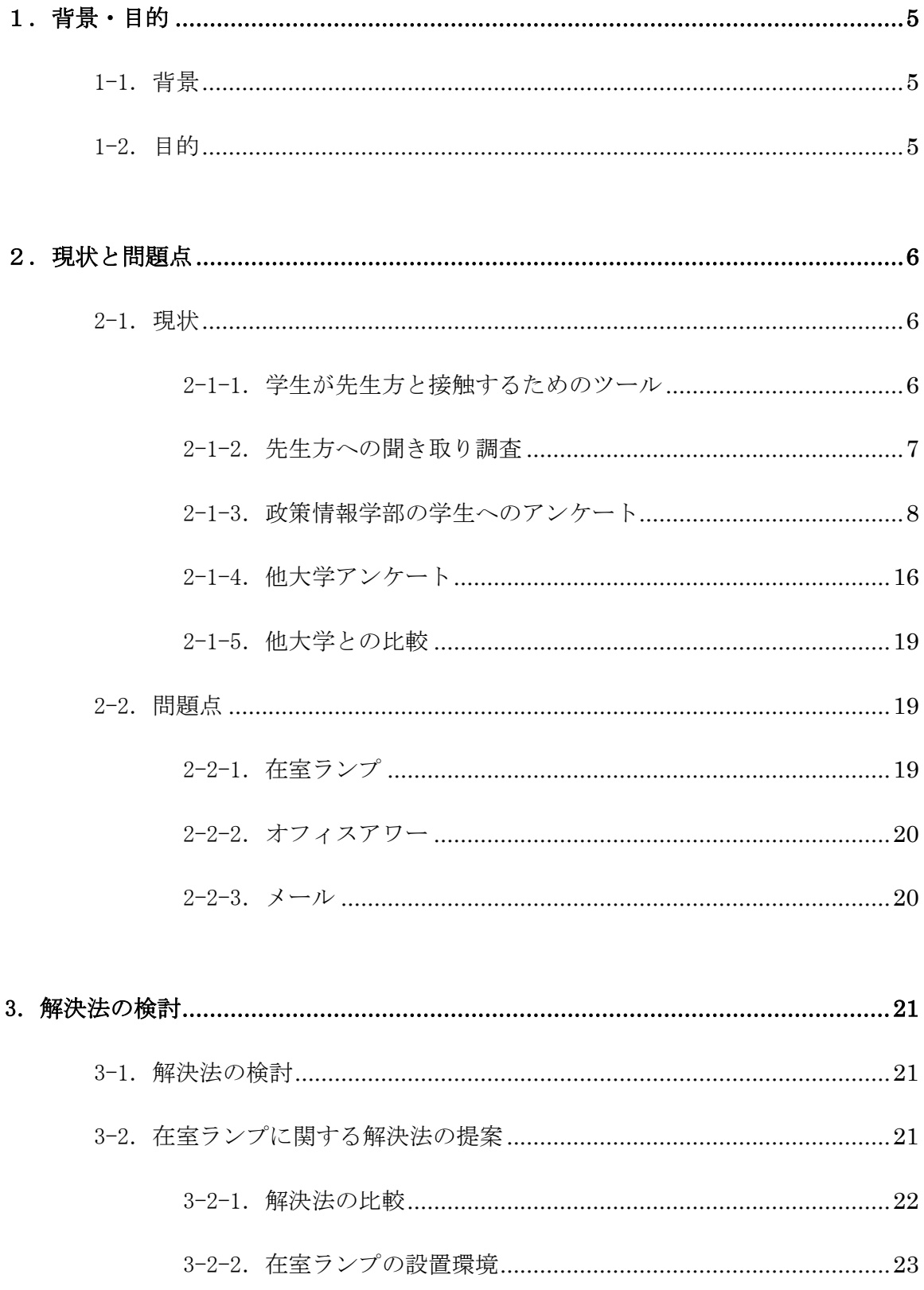

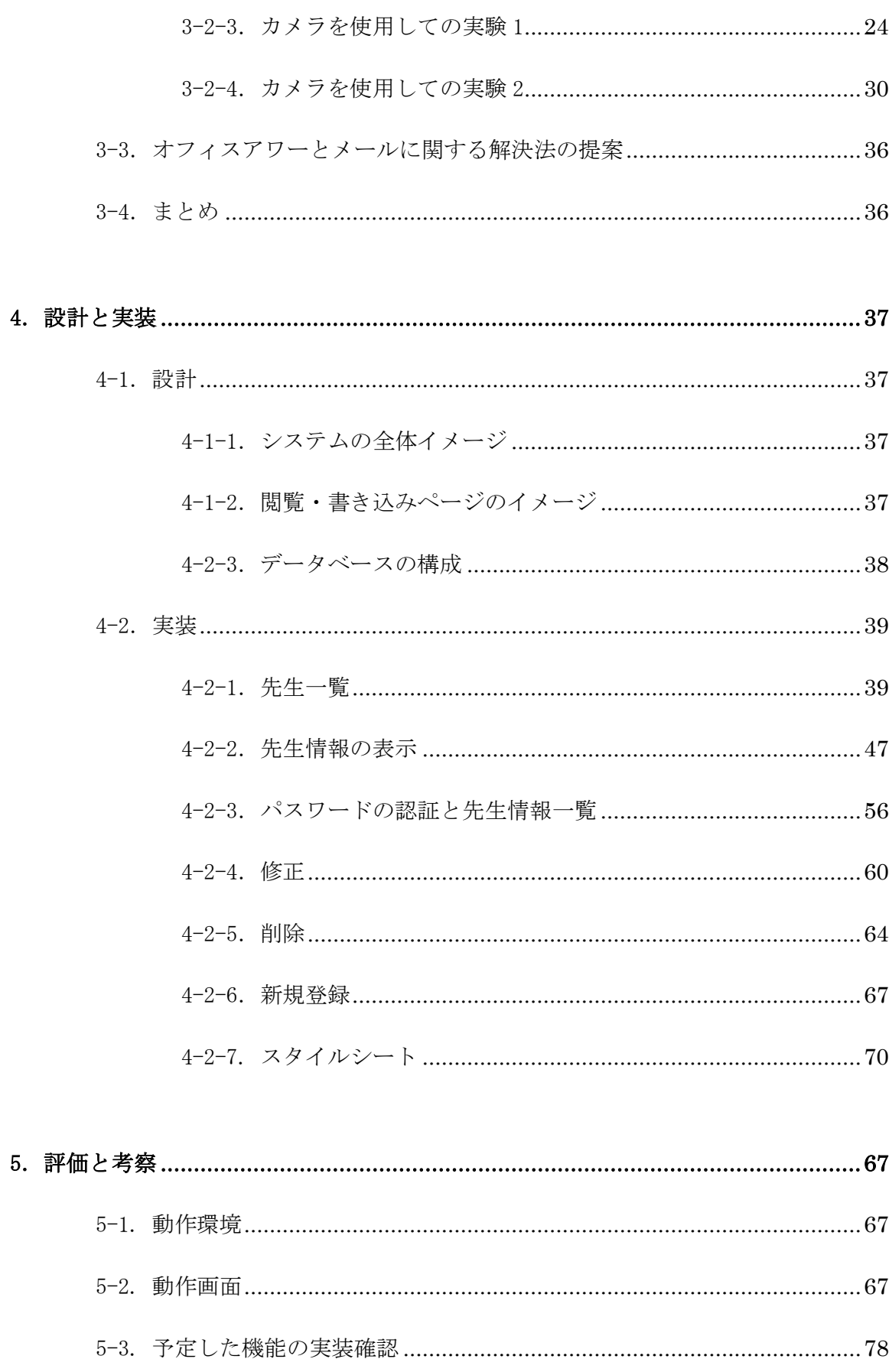

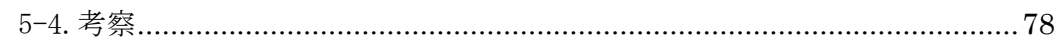

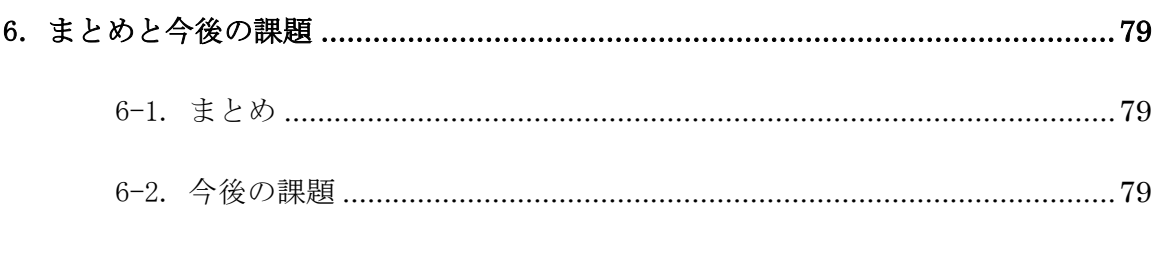

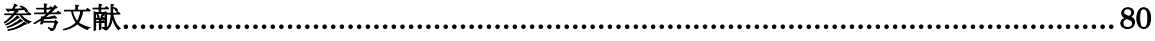

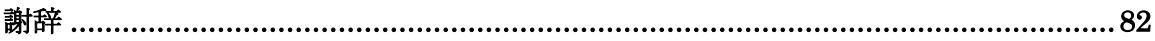

# 1. 背景・目的

## 1-1.背景

一般に大学の学生は、先生に会う用事があっても簡単には会うことができないという 現状がある。政策情報学部の学生に対して「キャンパス内において、先生と会う必要性 についてのアンケート」を取ったところ、先生を必要としている学生が多いことや、先 生と学生との間での問題点もいくつか見つかった。例えば、電話やメールでのアポが取 れない学生がいることや、先生と接触できる公式な方法であるオフィスアワーを活用し ている学生が少ないこと、また、先生によって研究室在室表示(以下、在室ランプ)の 点け方に違いがあることが分かった。更に、「在室ランプがあてにならない」「先生の 居場所が分からない」「学校にいるのかすらわからない」「先生の居場所が分かるシス テムが欲しい」等の意見も多数挙がった。

本研究では、学生のニーズを考慮し、先生に関する情報を可能な限りリアルタイムに 収集する方法について議論を行う。そして、先生の状況を学生に提供することにより、 より学内で先生に接触しやすくなるような先生情報把握システムの検討と構築を行う。

#### 1-2.目的

千葉商科大学政策情報学部の先生と学生の距離は、他大学に比べると近い。その結果、 授業や課題の相談等、学生が先生に会うことが求められる場面がある。しかし、学生が 先生を探して直接会うことは容易ではない。

そこで、本研究では、学内で先生を見つけ易くすることにより、学生が先生と接触で きる機会と可能性を増やすことを目的とする。

- 5 -

# 2. 現状と問題点

 本章では、政策情報学部の学生が先生と接触する方法についての現状を学生の視点か ら調査・分析し、問題点を述べる。

### 2-1. 現状

学生が先生方と接触するためのツールがうまく使われているか、また、学生がどのよ うにして先生方へ接触しているかについての現状を把握するため、オフィスアワー、 メール、在室ランプの使われ方について調べた。

#### 2-1-1.学生が先生と接触するためのツール

● オフィスアワー

学生が先生方に相談のできる時間。各先生、オフィスアワーの時間は 1 週間に 1 時間 半前後。予約が必要な先生と、予約不要な先生がいる。

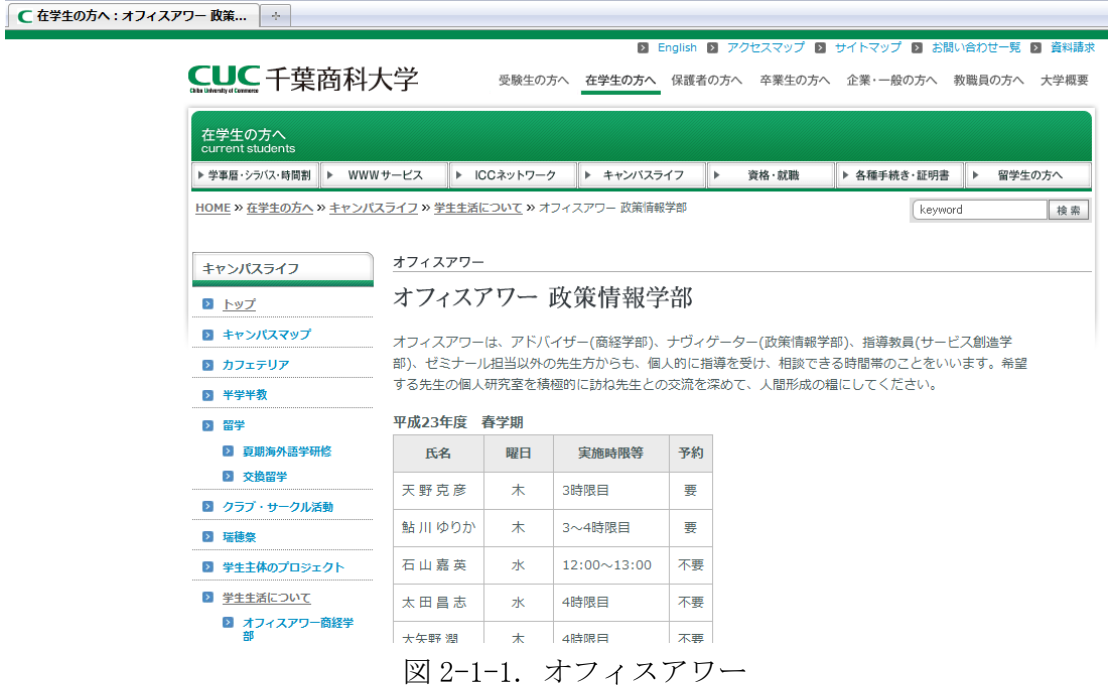

● メール

千葉商科大学の教職員と学生にはユーザアカウントが個別配布されており、すべての教 職員、学生がメールアドレスを持つことができ、ユーザアカウントの後に"@ cuc.ac.jp"を付ければメールアドレスとなる。

● 存室ランプ

在室ランプは先生方の在室情報を表示するものであり、政策情報学部の先生方の在室 ランプは7号館1階や守衛所等に設置されている。各研究室の入り口にあるスイッチで ランプを点けている。

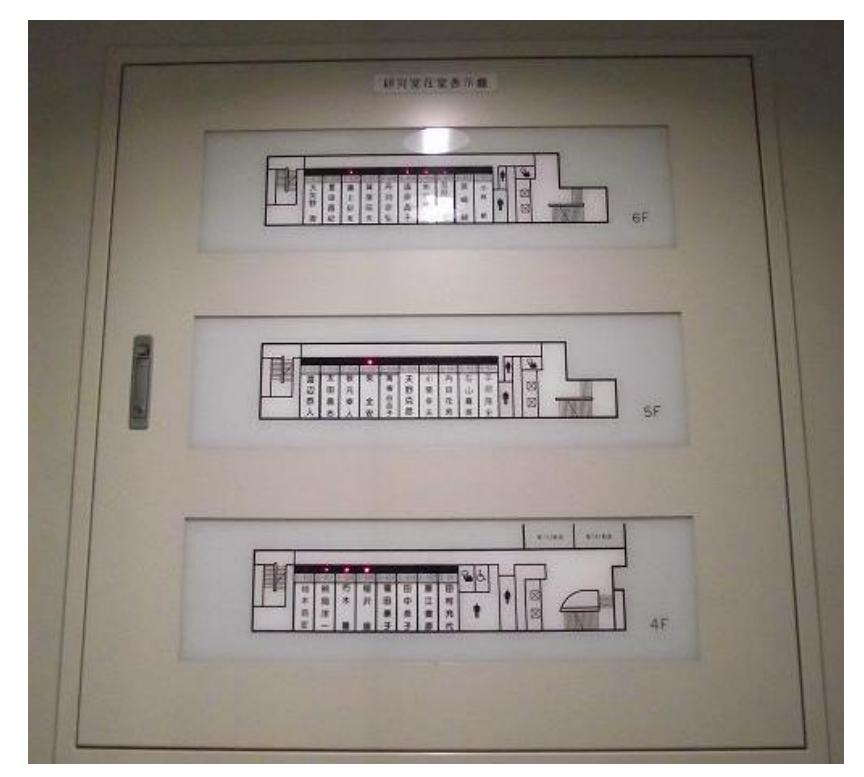

## 図 2-1-2.在室ランプ

#### 2-1-2. 先生方の聞き取り調査

学生とのコミュニケーション方法、学生が先生と接触するためのツール(オフィスア ワー、メール、在室ランプ)の使い方を調査するために、先生方への聞き取り調査を 行った結果、以下のことが分かった。

【先生方の回答】

- コミュニケーション方法
	- > SNSを利用して、ゼミ生とコミュニケーションを図っている先生もいる。
	- ▶ 会いたければメールをしてもらうようにしている。
- オフィスアワー
	- ▶ オフィスアワーの時間に来られると困るという先生がいる。

▶ オフィスアワーは、先生が忘れている可能性がある。

● 在室ランプ

> 在室ランプの使い方は決まっていない。

- > 先生によって使い方に違いがある。
- ▶ 部屋にいても忙しい時は在室ランプを消している先生がいる。

この調査から、オフィスアワーと在室ランプの使い方についての問題点があることが 分かった。

## 2-1-3. 政策情報学部の学生へのアンケート

どの程度の学生が学内で先生を探しているか、学生が先生と接触するためのツールが どれだけ活用されているのか、また、先生を探さない理由についての現状を調べるため に政策情報学部の 1~4 年生 165 人を対象に「キャンパス内において、先生と会う必要 性についてのアンケート」調査を行った。

【アンケート結果の予想】

学生は授業外で先生を探したことのある学生と探したことのない学生に分けることが でき、その数は半々だろうと予想した。また、学年によっても差が出ると予想した。次 に、授業外で先生を探したことのある学生は、「うまく先生と会うことができている 人」、先生が学校にいるのかが分からない、在室ランプがあてにならない等の理由で 「先生の居場所が分からない人」、先生は忙しいかもしれない、迷惑になるかもしれな い等の理由で「先生の状況が分からず、接触できない人」の 3 パターンがあると予想し た。授業外で先生を探したことのない人は「先生に用事が無い人」、「授業内での質問、 メールや電話で用が済む」の 2 パターンがあると予想した。

## キャンパス内において、先生と直接会う必要性ついてのアンケート

私たちは卒業論文で、授業外で学生が先生と直接会って話す事の必要性や、先生をどの 程度見つける事ができるかについての現状を調べています。以下のアンケートにご協力お 願い致します。

学年 年 性別 ––

※政策情報学部の先生に関してお答え下さい。

問1. 授業外で先生を探した事がありますか?

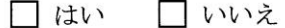

※はいの方は問2~5 (下)に いいえの方は問6~7 (裏面)にお答え下さい。

問2. 探しやすい先生はいますか?

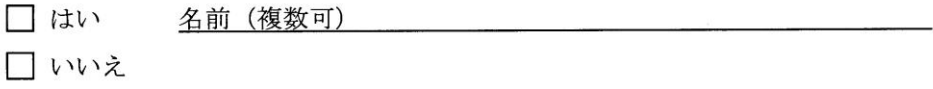

問3. 探しづらい先生はいますか?

問4.

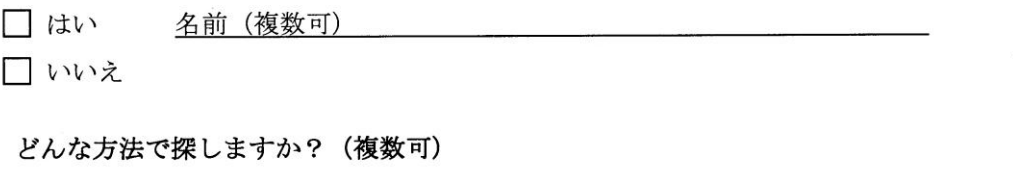

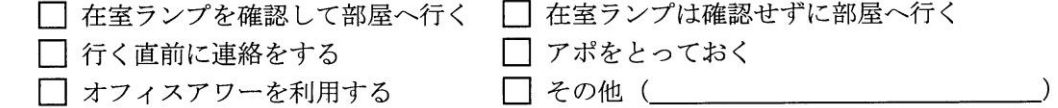

問5. 先生を探す時や接触する時の苦労や不満、改善してほしい事などありましたらお願いし

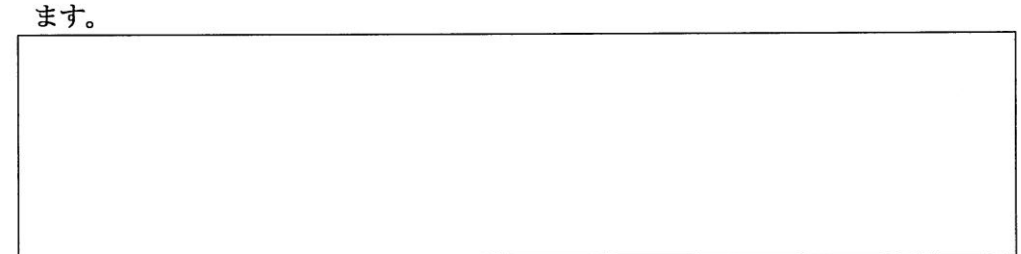

ご協力ありがとうございました。 渡辺ゼミ4年 木村・渡邉

 $\sim$ 

問6. なぜ探さないのですか? (複数可)

□ 授業内で済む □ メール・電話で済む □ 探すのが面倒 □ 接触したいがして良いかわからない □ そもそも用事がない 

問7. 先生と接触する上での不満や悩み、改善してほしい事などありましたらお願いします。

ご協力ありがとうございました。 渡辺ゼミ4年 木村・渡邉

図 2-1-3(1).学部内アンケート

【アンケートの項目】

- 学年
- 性別
- 授業外で先生を探したことがありますか

授業外で先生を探したことがある人

- 探しやすい先生はいますか、その先生名
- 探しづらい先生はいますか、その先生名
- どのような方法で探しますか
- 先生を探すときの苦労や不満、改善してほしい事などありましたらお願いしま す

授業外で先生を探したことがない人

- なぜ探さないのですか
- 先生と接触する上での不満や悩み、改善してほしい事などありましたらお願い します

【アンケートの集計結果】

問 1 の「授業外で先生を探したことがありますか」という質問に対し、44.8%の学生 が、授業外で先生を探したことがある、残りの 55.2%が授業外で先生を探したことが ないと回答した。また、学年別に見ると 1 年生で探したことのある学生は 20.9%、探 したことのない学生が 79.1%と、先生を探したことのない学生が多いが、2 年生以上で は、探したことのある学生が 2 年生 57.1%、3 年生 66.7%、4 年生 60.0%と、探す割 合が高くなっている。以上のことから、2 年生以上になると、授業外で先生を探す学生 が多くなり、半数以上が授業外で先生を探したことがあるということが分かった。

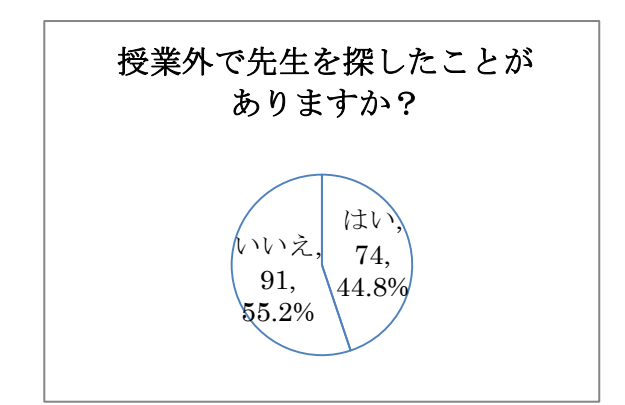

図 2-1-3 (2). 「授業外で先生を探したことがありますか」

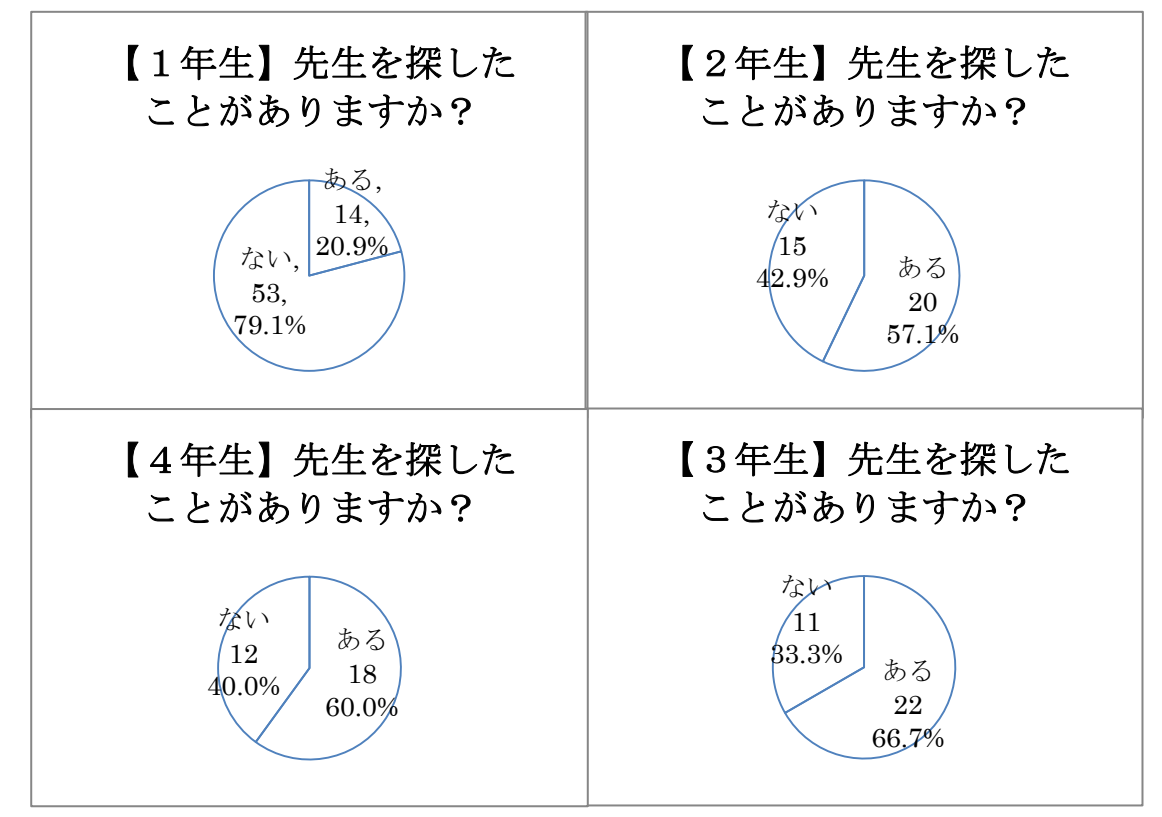

図 2-1-3(3). 「授業外で先生を探したことがありますか(学年別集計)」

また、問 2 の「探しやすい先生はいますか」という質問に対しては、35.4%が「は い」、64.6%が「いいえ」と回答し、探しやすいと名前が挙がった先生方から「探しや すい先生ランキング」を作った。探しやすい先生 1 位は 11 票の渡辺先生。2 位は 8 票 の楜沢先生、3 位が 3 票の星田先生。4 位は、同率で 2 票の太田先生、大矢野先生、小 林先生だった。

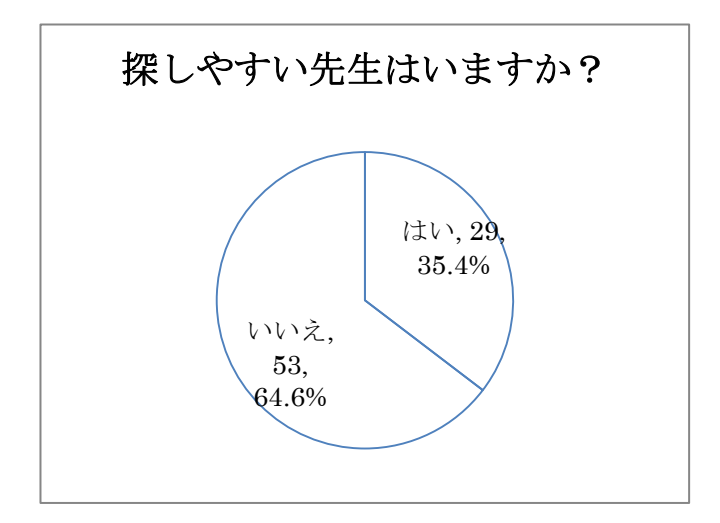

図 2-1-3(4). 「探しやすい先生はいますか」

| 順位             | 名前    | 票数 (票) |
|----------------|-------|--------|
| 1              | 渡辺恭人  | 11     |
| 2              | 楜 沢 順 | 8      |
| 3              | 星田昌紀  | 3      |
| $\overline{4}$ | 太田昌志  | 2      |
| $\overline{4}$ | 大矢野 潤 | 2      |
| $\overline{4}$ | 小林 航  | 2      |

表 2-1-3(1).「探しやすい先生ランキング」

しかし、問 3 の「探しやすい先生はいますか」という質問では、31.5%が「はい」と 回答した。また、問 2 と同様に「探しづらい先生ランキング」を集計したところ、1 位 は、問 3 では 2 位だった楜沢先生が9票で1位、1 位だった渡辺先生が 8 票で 2 位、3 位だった星田先生と、4 位だった大矢野先生が同率 4 位、3 位に柏木先生という結果に なった。この結果から、問 4 の「どのような方法で探しますか」の「その他」項目で挙 がった「その先生がよく利用する部屋などに行く」や「その先生の担当の教室に行く」 等の回答から、何人かの学生は、探したい先生の行動パターンや、その先生がよく利用 する場所を把握している可能性があることが分かった。

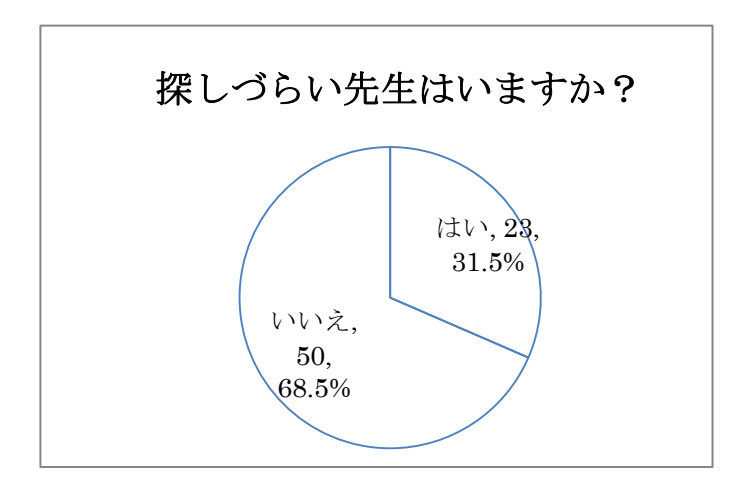

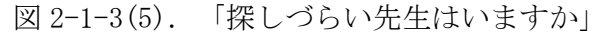

| 順位             | 名前      | 票数 (票) |
|----------------|---------|--------|
|                | 楜 沢 順   |        |
| $\overline{2}$ | 渡辺恭人    |        |
|                | 3 柏木将宏  |        |
|                | 4 大矢野 潤 |        |
| 4              | 星田昌紀    |        |

表 2-1-3(2).「探しづらい先生ランキング」

問 4 の「どのような方法で探しますか」では、「在室ランプを確認して研究室に行く」 という答えが 50 票と一番多く、2番目に多かったのは 26 票の「アポをとっておく」 だった。「在室ランプを確認せずに研究室へ行く」が 10 票しか無いことから、在室ラ ンプを利用している学生が多い事が分かった。また、一番少なかったのは 6 票の「オ フィスアワーを利用する」で、先生と接触できる公式な方法があまり活用されていない ということも分かった。

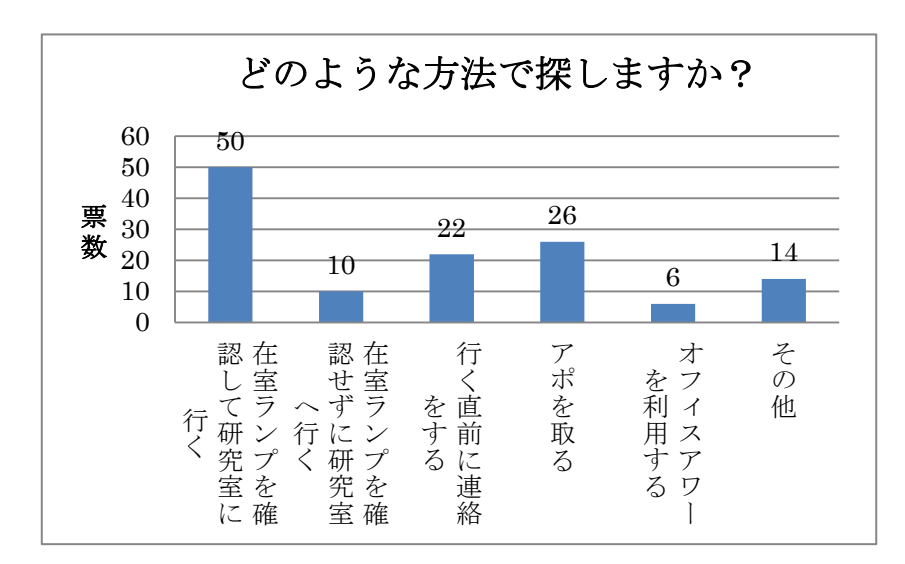

図 2-1-3(6).「どのような方法で探しますか」

問 5 の「先生を探すときの苦労や不満、改善してほしい事などありましたらお願いし ます」と問 7 の「先生と接触する上での不満や悩み、改善してほしい事などありました らお願いします」では、「在室ランプがあてにならない」「先生の連絡先が知りたい」

「先生がどこにいるか分からない」「先生の居場所が分かるものが欲しい」という意見 が目立った。

問 6 の「なぜ探さないのですか」では、「授業内で済む」が 50 票、「メール・電話 で済む」が 25 票、「用事が無い」が 46 票だった。

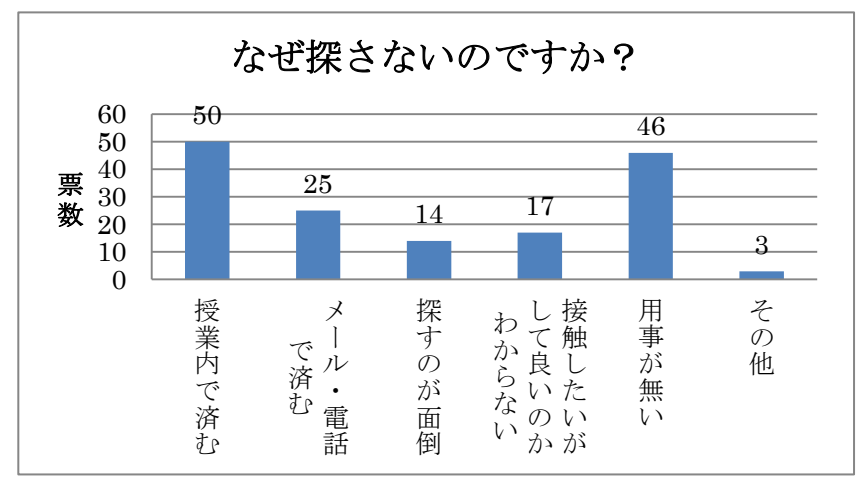

図 2-1-3(7).「なぜ探さないのですか」

【予想と結果の比較】

- 先生に用事がある人
	- > 先生の居場所が分からない
		- ◆ 在室ランプがあてにならない…多い
		- ◆ 学校にいるのかが分からない…多い
	- > 先生の状況が分からない
		- 忙しいかもしれない…いなかった
		- ◆ 迷惑かもしれない…いなかった
- 先生に用事がない人
	- ▶ 本当に用事がない…多い(特に1年生)
	- > 授業内やメール、電話で済む…多い

このアンケートから、先生を探したことのある人は全学年では半々だったが、学年が 上がると先生を探す人の割合は高くなることが分かった。また、先生方と接触する方法 も、在室ランプを見て研究室へ行く学生が多く、在室ランプは学生によく使われている ことも分かった。そして、「在室ランプがあてにならない」、「先生の連絡先が分から ない」等の問題があることも分かった。

## 2-1-4. 他大学アンケート

千葉商科大学政策情報学部との比較として、他大学の学生は先生とどれだけ接触して いるかを調べるために2つの大学でもアンケート調査を行った。 調査対象:中央大学、東京女子大学、計 118 人

「大学内において、先生と会う必要性についてのアンケート」

# 大学内において、先生と直接会う必要性ついてのアンケート

私たちは卒業論文で、授業外で学生が先生と直接会って話したり相談したりする事の必要性 や、先生との接触方法についての現状を調べています。以下のアンケートにご協力お願い致し ます。  $\langle \cdot \rangle$ 

問1. 授業外で先生を探すことはありますか?

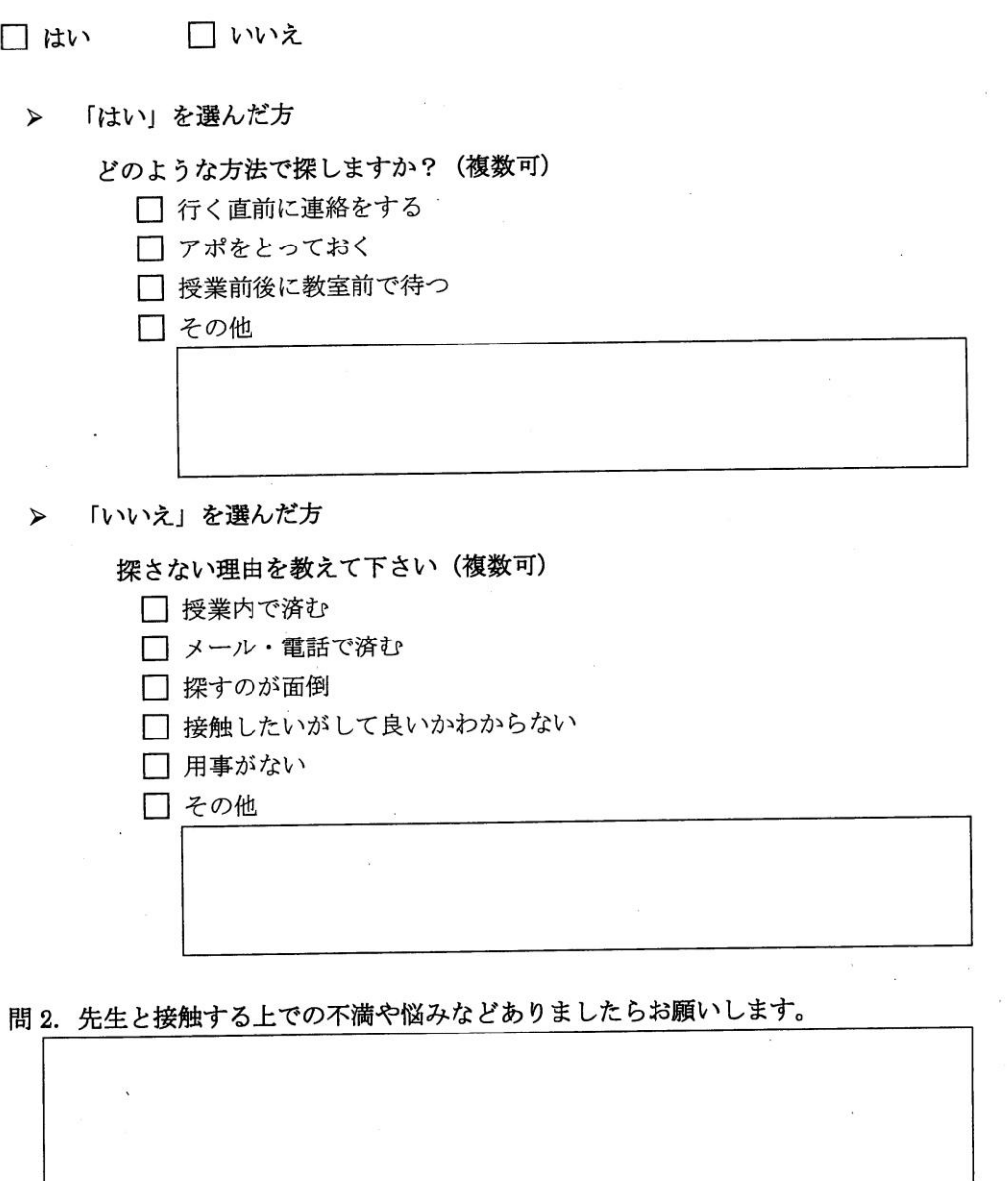

ご協力ありがとうございました。

千葉商科大学 政策情報学部 4年 木村·渡邉

 $\mathcal{L}_{\mathcal{A}}$ 

図 2-1-4(1). 大学内において、先生と直接会う必要性についてのアンケート

【アンケートの項目】

- 授業外で先生を探すことはありますか 探すことがある人
- ▶ どのような方法で探しますか 探すことがない人
	- > 探さない理由を教えてください
- 先生と接触する上での不満や悩みなどありましたらお願いします

【アンケートの集計結果】

問 1 の「授業外で先生を探すことはありますか」という質問に対して、「はい」と回 答した人は 39.8%、「いいえ」と回答した人は 60.2%だった。

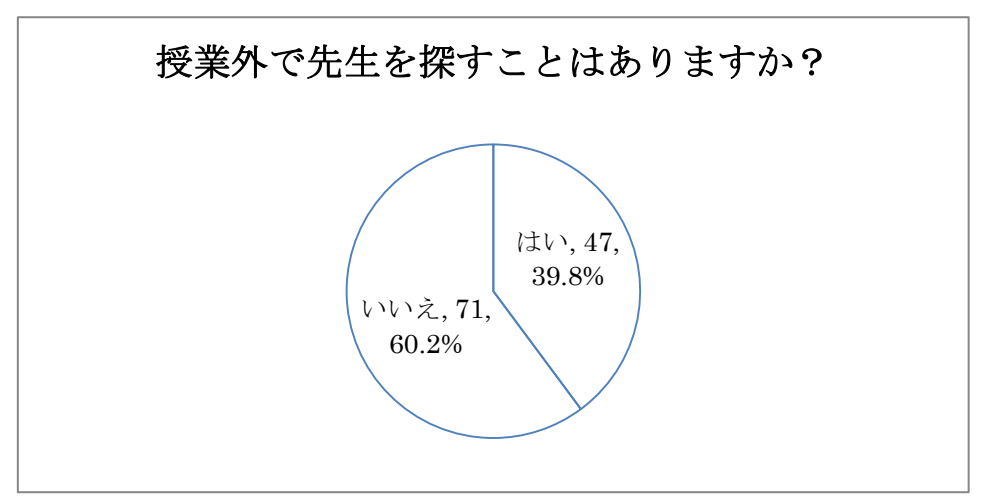

図 2-1-4(2).「授業外で先生を探すことはありますか」

「どのような方法で探しますか」という質問では、一番多かった答えが「授業前後に 教室前で待つ」で 28 票、次に多かったのは 24 票で「アポを取っておく」、その次は 16 票で「先生の部屋へ行く」という結果になった。「その他」の項目では「オフィス アワーを利用する」「先生のいそうな場所を探す」という方法等があった。

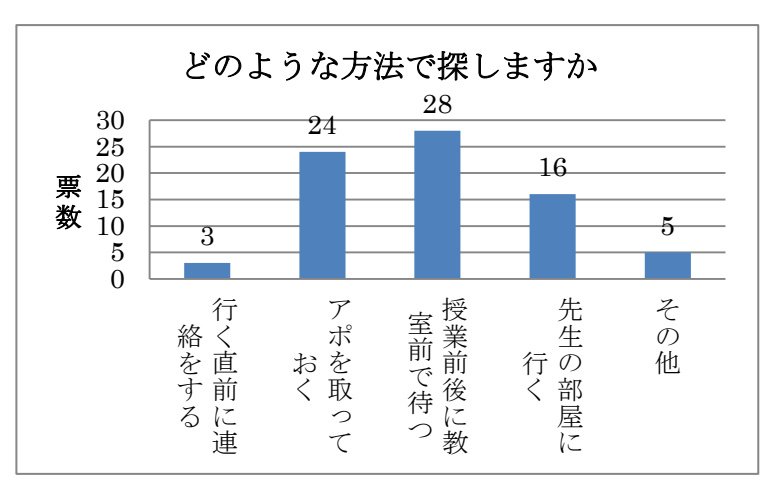

図 2-1-4(3).どのような方法で探しますか

### 2-1-5.他大学との比較

千葉商科大学政策情報学部の学生と他大学のアンケートを比較すると、授業外で先生 を探したことがある学生は、政策情報学部 44.8%、他大学 39.8%という結果になった。 この結果から、政策情報学部の学生は、他大学よりも先生を探す機会が多いことが分 かった。また、先生と接触する方法として、他大学にも「オフィスアワー」が存在する ことが分かった。

#### 2-2.問題点

#### 2-2-1.在室ランプ

学部内アンケートから、在室ランプを確認して研究室へ行く学生が一番多く、在室ラ ンプはよく活用されていることが分かった。しかし、「ランプがあてにならない」「ラ ンプがついていないのに先生が研究室にいる」という意見がいくつかあり、先生に接触 するための確実な方法では無い。また在室ランプの使い方は決まっていなく、先生に よって、研究室にいる時のみ在室ランプを点けている先生と、学内にいる時は常に在室 ランプを点けている先生がいるため、学生はその先生の在室ランプの使い方を把握して いなければ、在室ランプを活用しても簡単に先生と接触することができない。また、学 生が見ることができる在室ランプは 7 号館の 1 階にしか無く、そこへ行かないと在室ラ ンプを確認することができない。

### 2-2-2.オフィスアワー

オフィスアワーを活用する学生が少ないことも分かった。これは、オフィスアワーを 知っている学生が少ないことや、オフィスアワーの時間を設けていない先生がいること が原因だと考えられる。また、現在オフィスアワーの時間や場所を知らせる手段が掲示 板と学校の Web ページにしか無く、学生の目に付きづらいこともオフィスアワーが活用 されていない原因だと考えられる。

#### 2-2-3.メール

アンケートには「先生の連絡先が知りたい」という意見もあった。2009 年度までの シラバスには、先生によってはメールアドレスが掲載されていたが、それ以降はシラバ スにはメールアドレスが載らなくなってしまった。そのため、現在の 1, 2 年生は先生 のメールアドレスを知らない。また、3,4 年生でも、先生全員のアドレスは知らない ため、先生に用事があってもメールを送ることができない。

## 3.解決法の検討と提案

本章では、2 章で判明した問題点についての解決法の検討と提案を行う。

#### 3-1. 解決法の検討

- ① 「学生が見ることができる在室ランプは 7 号館の 1 階にしか無く、そこまで行かな いと在室ランプを確認することができない」という問題点に関しては、在室ランプ の情報を取得し、リアルタイムで公開する必要がある。
- ② 「在室ランプの使い方は決まっていない」という問題点に関しては、先生ごとの在 室ランプの使い方を把握し、情報公開をする必要がある。
- ③ 「現在オフィスアワーの時間を知る手段が、掲示板と学校の Web ページしか無く、 学生の目に付きづらい」と「先生のメールアドレスを知らない学生がいる」という 問題点に関しては、オフィスアワーの時間と先生方のメールアドレスを掲載し、オ フィスアワーを活用しやすくする必要がある。

以上の3つの解決案から、在室ランプの ON/OFF 情報と先生ごとの在室ランプの使い 方、オフィスアワーの時間とメールアドレスの情報を Web で公開することにより、より 先生方と接触しやすくなる環境づくりを行う。

#### 3-2. 在室ランプに関する解決法の提案

在室ランプの情報を Web 上で公開する方法として、

- 掲示板方式
- Web カメラ方式
- データ取得方式
- の 3 つがある。

1 つ目の「掲示板方式」とは、在室ランプを見た学生が在室ランプの ON/OFF 情報を 自由に書き込める方法である。

2 つ目の「Web カメラ方式」とは、在室ランプの前に Web カメラを設置し、在室ラン プの情報を監視する方法である。

3 つ目の「データ取得方式」とは、在室ランプの電気をデータ化し、在室ランプの ON/OFF 情報を取得する方法である。

#### 3-2-1.解決法の比較

 3 つの方式について、「即時性」「正確性」「ユビキタス性」「難易度」の 4 つを軸 にして解決法の比較を行った。

【即時性】

- 掲示板方式 学生が、在室ランプを見た直後に情報を書き込めば即時性はあるがすぐに書くとは 限らない。△
- Web カメラ方式 カメラが撮影した画像データのため、リアルタイムに情報が取得できる。○
- データ取得方式 ランプの点灯情報を意味するデータのため、リアルタイムに情報が取得できる。○

【正確性】

- 掲示板方式 学生が、在室ランプを見た直後に情報を書き込めば即時性はあるがすぐに書くとは 限らない。また、嘘の情報を書き込む学生がいるかもしれない。△
- Web カメラ方式 カメラが撮影した画像データのため、正確な情報が取得できる。○
- データ取得方式 ランプの点灯情報を意味するデータのため、正確な情報が取得できる。○

【ユビキタス性】

● 掲示板方式 Web で公開するため、誰でも学内のどこにいても好きな時に見ることができる。〇

- Web カメラ方式 Web で公開するため、誰でも学内のどこにいても好きな時に見ることができる。〇
- データ取得方式 Web で公開するため、誰でも学内のどこにいても好きな時に見ることができる。〇

【難易度】

掲示板方式

データベースと連携することができ実現可能。○

- Web カメラ方式 設置する環境の問題もあり掲示板方式より難易度は高いが、Web カメラのサンプル プログラムもあり実現は容易。○
- データ取得方式 ランプの点灯状態を入手する方法がないため、難易度は高い。×

この結果を表にすると表 3-2-1 のようになる。

| 方式      | 即時性 | 正確性 | ユビキタス性 | 難易度 |
|---------|-----|-----|--------|-----|
| 揭示板     |     |     |        |     |
| Web カメラ |     |     |        |     |
| データ取得   |     |     |        |     |

表 3-2-1.解決法の比較

この結果から、すべての項目が○となる Web カメラ方式で本システムの実装を行う。

# 3-2-2.在室ランプの設置環境

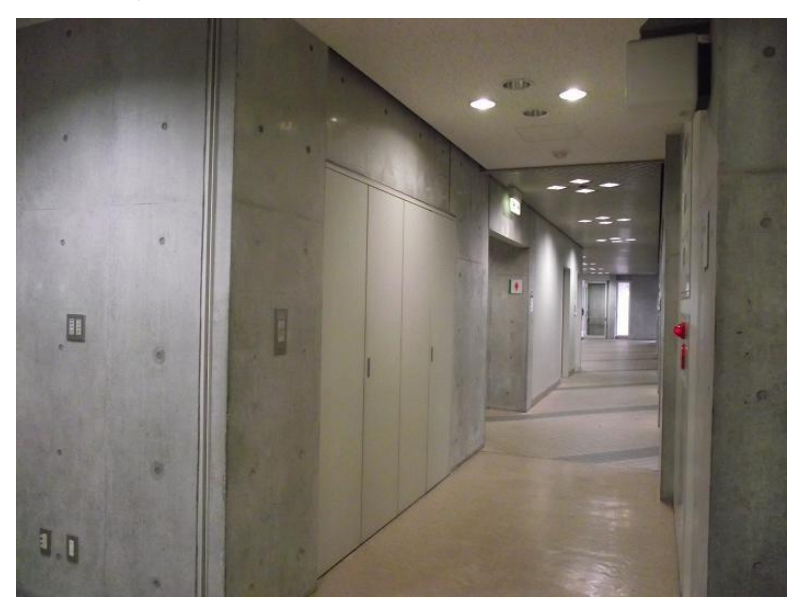

図 3-2-2. 在室ランプの設置環境

- 廊下の幅:170cm
- 天井の素材:石綿
- > 壁の素材:コンクリート

## 3-2-3.カメラを使用しての実験 1

実験 1.

使用した Web カメラが有線 LAN 対応のため、実際の在室ランプ前で実験を行うことがで きず、実寸大の在室ランプの作成をし、自宅で実験を行った。

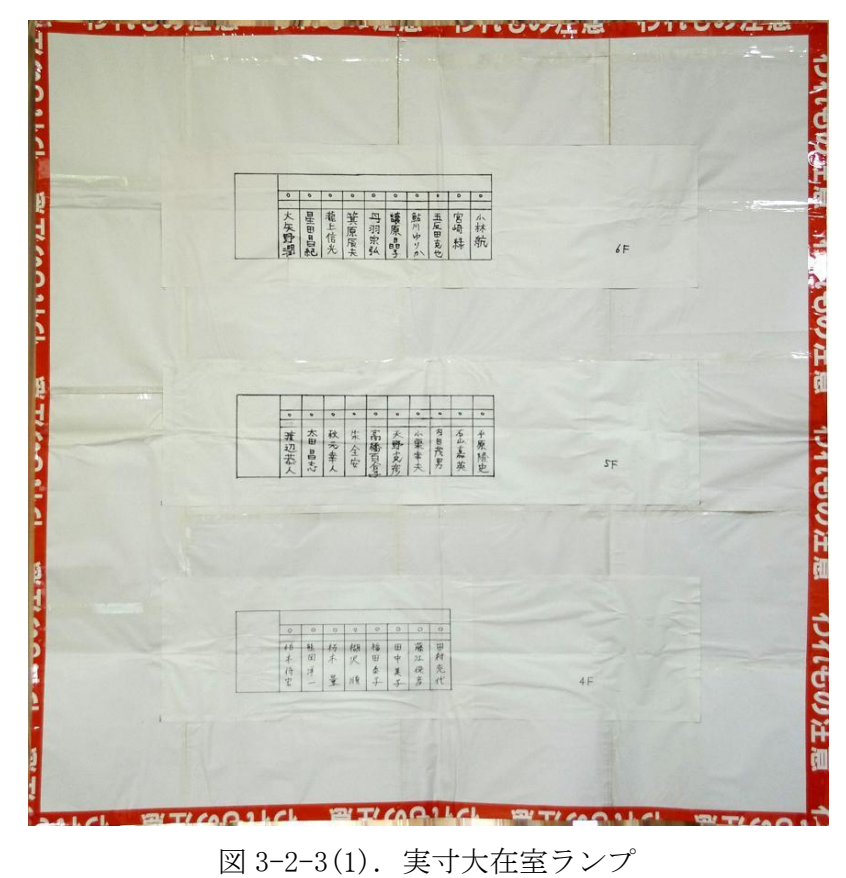

使用 Web カメラ:Panasonic KX-HCM130

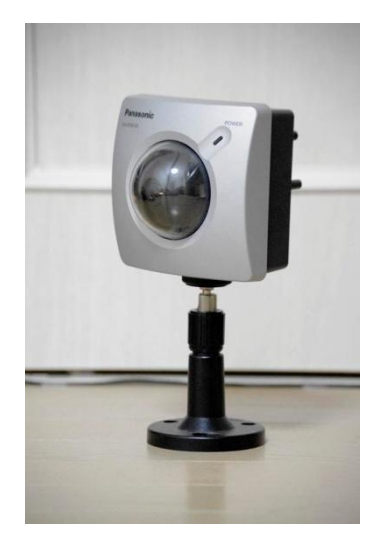

 $\boxtimes$  3-2-3(2). Panasonic KX-HCM130

KX-HCM130 の主な機能

- 有線 LAN
- AC アダプター
- カメラコントロール
	- ▶ クリック&センタリング
	- パンスキャン
	- チルトスキャン
	- ▶ プリセット
- 画像保存(内蔵メモリー)
- 携帯電話から画像を見ることができる

Panasonic のサンプルプログラムを参考にして、Web カメラからの映像をブラウザで見 ることができる実験プログラムを作成した。(解決法①)

sample1.html

<!DOCTYPE HTML PUBLIC "-//W3C//DTD HTML 4.0 Frameset//EN">

<HTML>

<HEAD>

<TITLE>Sample1</TITLE>

 $<$ /HEAD>

 $\verb|$ 

FRAMESPACING=0>

<FRAMESET ROWS="175,\*">

<FRAME BGCOLOR="#C4CEEF" SCROLLING=no SRC="frame/control1.html" NAME="Control">

<FRAME BGCOLOR="#C4CEEF" SCROLLING=no SRC="frame/dummy.html" NAME="Message">

</FRAMESET>

<FRAME

SRC="http://192.168.1.22/ImageViewer?Mode=Motion&Resolution=320x240&Quality=Sta ndard&Interval=10" NAME="right">

<NOFRAMES>

 $<$ BODY>

フレームに対応したブラウザでご覧ください。

</BODY>

</NOFRAMES>

</FRAMESET>

 $<$ /HTML $>$ 

control1.html

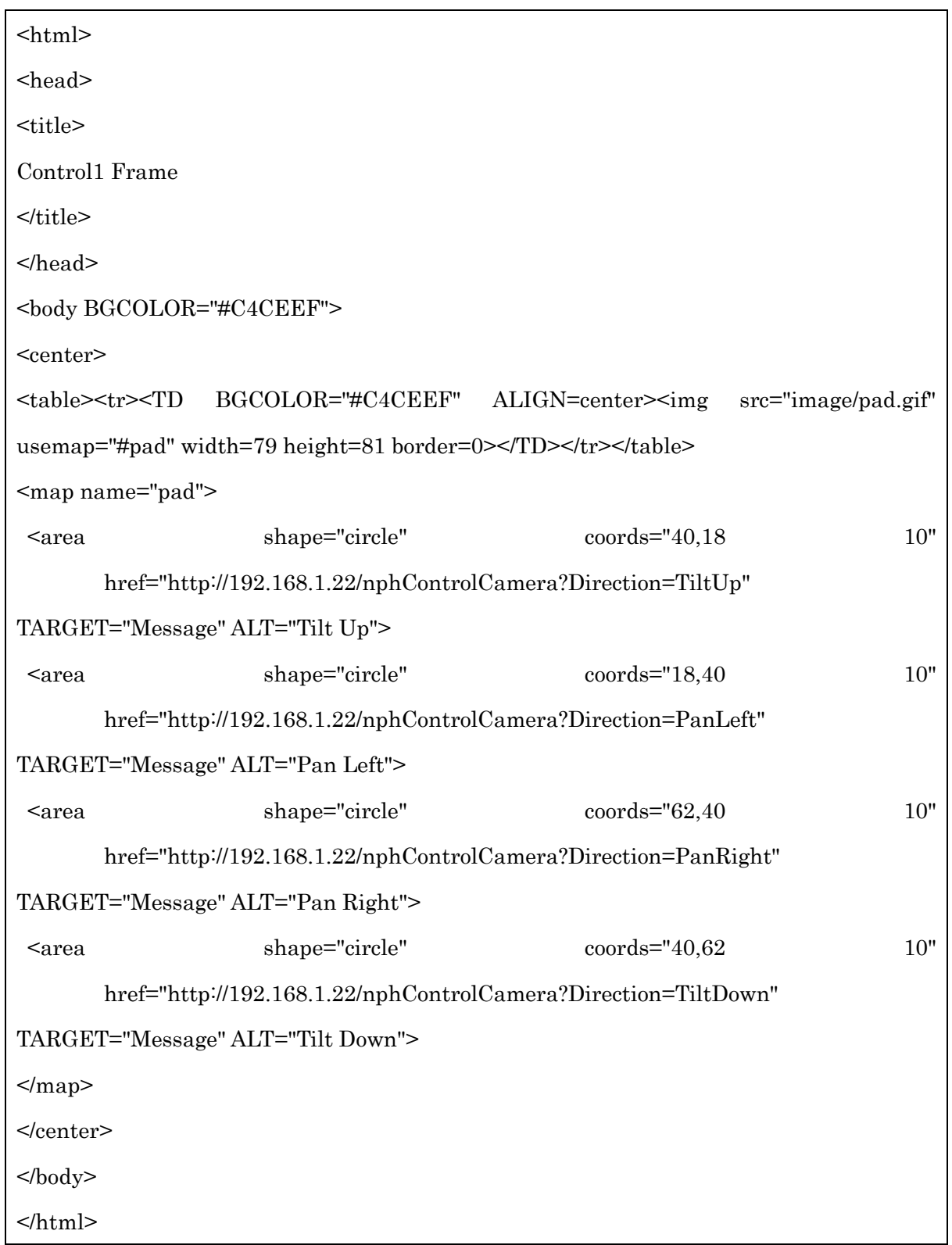

dummy.html

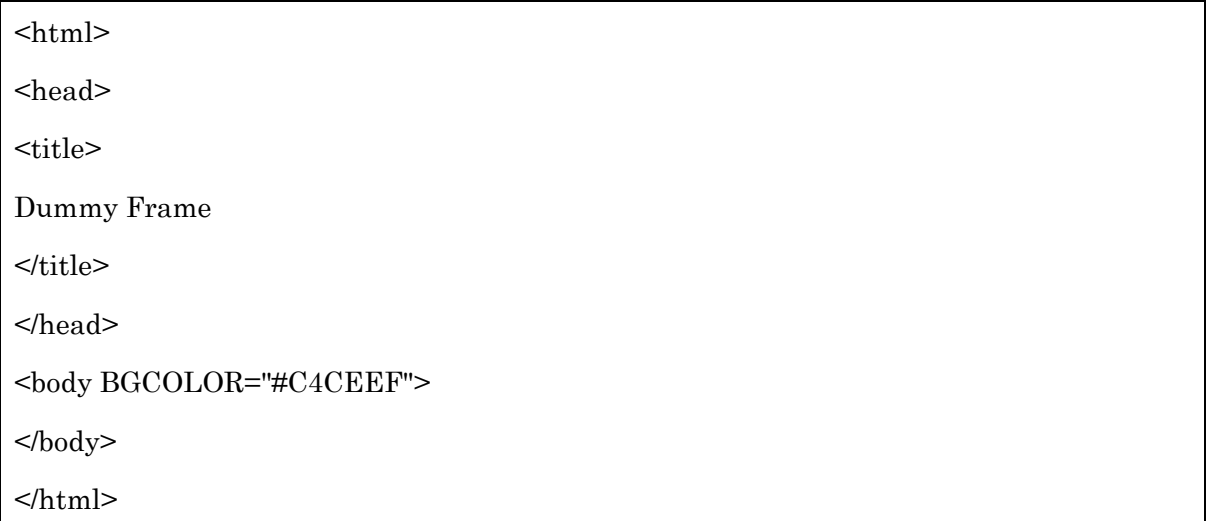

【実験 1 の結果】

実験 1-1. 実際の距離 (170cm) で写し、その結果を図 3-2-3(3)に示す。

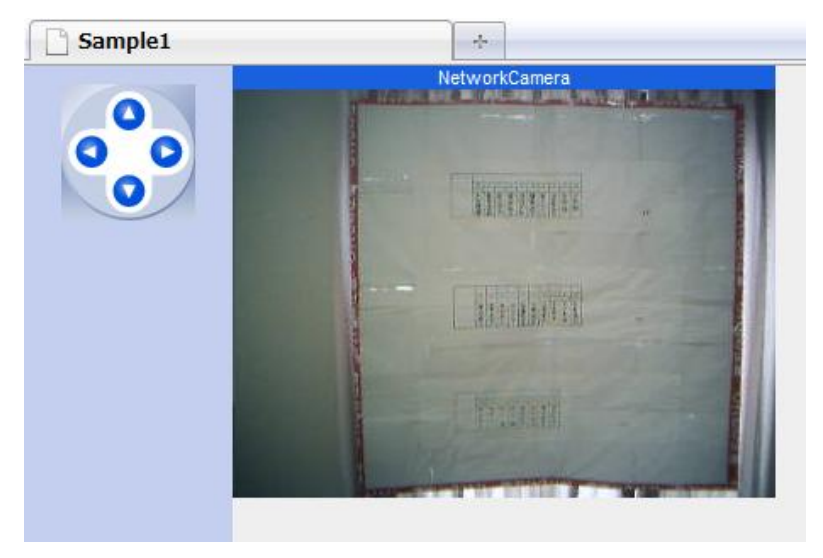

図 3-2-3(3).実験 1-1

結果:パネルとカメラの距離が遠すぎて文字を読むことができなかった。

実験 1-2. 実際の半分の距離 (85cm) で写し、その結果を図 3-2-3(4)に示す。

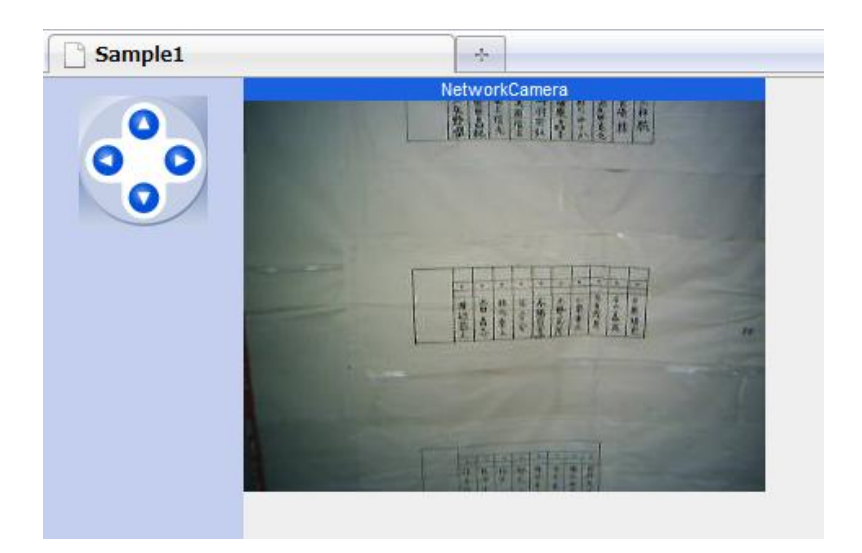

図 3-2-3(4).実験 1-2

結果:近すぎてパネル全体が写らなかった。また、文字もはっきりと写すことはできな かった。

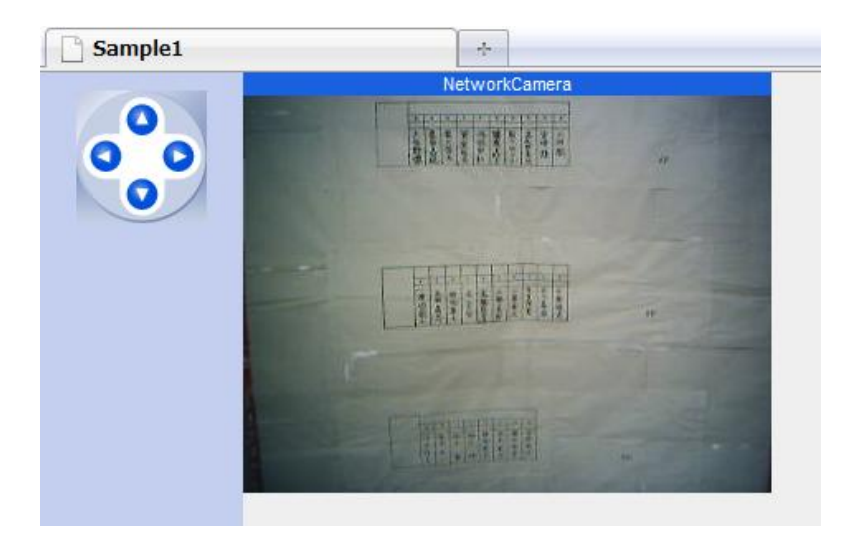

実験 1-3. 実際の 2/3 の距離 (113cm) で写し、その結果を図 3-2-3(5)に示す。

図 3-2-3(5).実験 1-3

結果:パネル全体を写すことができた。しかし、先生方の名前を肉眼で読むことはでき なかった。

【実験 1 から分かったこと】

どの距離から写しても、在室ランプの文字を綺麗に読み取ることができなかったため、

KX-HCM130 よりも高性能なカメラに変更する必要がある。しかし、カメラを高性能な物 に変えたとしても、廊下が暗い場合は文字を読み取ることができない可能性がある。

【実験 1 から分かった必要なカメラの機能】

- 高画素(300 万画素以上)
- 高解像度
- 天井 (壁) への取り付け
- ズーム

## 3-2-4.カメラを使用しての実験 2

ランプを肉眼で読み取るのに必要な画素数と明るさを調べるために、ディジタルカメ ラ(FUJIFILM FinePix F100fd)と照度計(Tondaj LX-1010B)を使用して実験を行った。

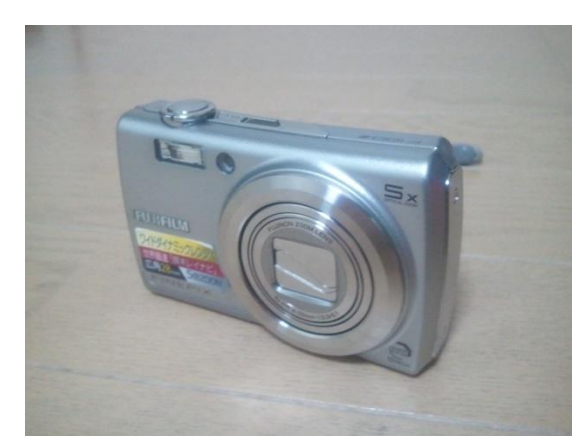

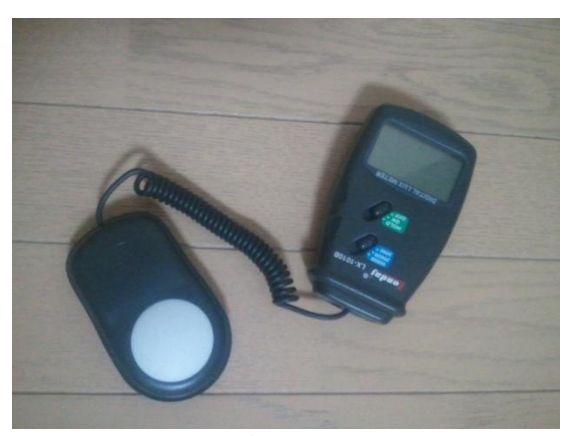

図 3-2-4(1).カメラ(FinePix F100fd) 図 3-2-4(2).照度計(Tondaj LX-1010B)

在室ランプのスイッチは、壁ブランケット照明、ELV ホール照明、廊下照明(1)、廊下 照明(2)、エントランスホール(1)、エントランスホール(2)、階段照明、エントランス ホール(3)の8つがある。実際のスイッチの写真と、それに実験用の番号を割り当てた 表を表 3-2-4(1)に示す。

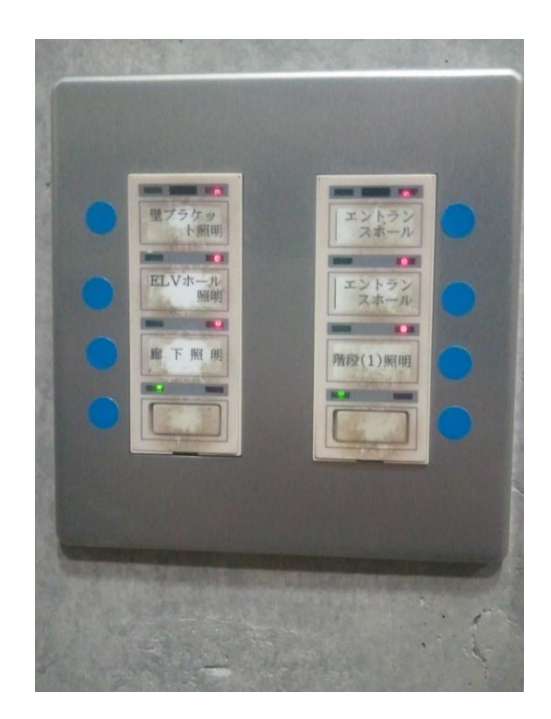

図 3-2-4(3).在室ランプ周辺の照明スイッチ

| スイッチ番号 | スイッチ名     | スイッチ番号 | スイッチ名        |
|--------|-----------|--------|--------------|
|        | 壁ブランケット照明 | (5)    | エントランスホール(1) |
| 2)     | ELV ホール照明 | (6)    | エントランスホール(2) |
| 3      | 廊下照明(1)   |        | 階段照明         |
| 4)     | 廊下照明(2)   | 8)     | エントランスホール(3) |

表 3-2-4(1). 在室ランプ周辺の照明スイッチと番号

また、スイッチと照明の場所の関係を図で表すと、図 3-2-4(4)のようになる。

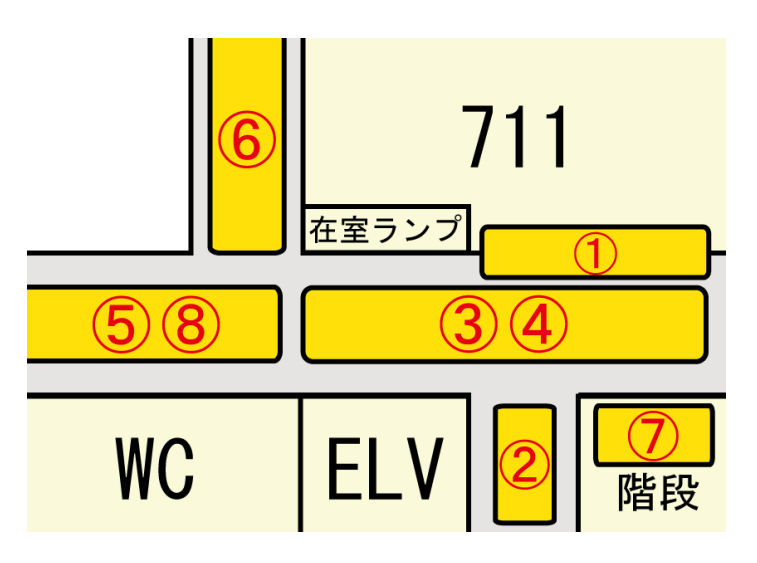

図 3-2-4(4). スイッチと照明の関係図

実験 2-1.照明

まず、どの明るさまでカメラで文字を読み取ることができるかの実験を行った。 照度の測定位置:

- 在室ランプ前の照明下 (34)
- 床面

解像度:

 $\bullet$  4000 $\times$ 3000

照度計を在室ランプ前の床に置き、12~8のスイッチの ON/OFF を組み合わせた 11 通り の照度を計測した。また、カメラで 11 通りの記録を取り、その文字が人間の目で読む ことができるかを○×△で判断した。実験の結果を表 3-2-4(2)に示す。

| 実験<br>番号       | $\mbox{ON}$<br>(スイッ<br>チ番号)                                 | <b>OFF</b><br>(スイッチ<br>番号)                                                                      | 照度<br>(1x)       | 認識可能<br>(人間) | 写真                                                                                                    |
|----------------|-------------------------------------------------------------|-------------------------------------------------------------------------------------------------|------------------|--------------|----------------------------------------------------------------------------------------------------|
| $\mathbf{1}$   | $\textcircled{1}^{\sim}\textcircled{s}$                     |                                                                                                 | 231              | $\bigcirc$   | $S - 509S - 508$<br>$S - 510$<br>$5 - 507$<br>$S - 506$<br>朱<br>秋<br>太<br>渡<br>辺<br>田<br>元<br>画台<br>恭<br>昌<br>全<br>ю<br>志<br>安 |
| $\sqrt{2}$     |                                                             | $\textcircled{1}^{\sim}\textcircled{s}$                                                         | $\boldsymbol{0}$ | $\times$     |                                                                                                    |
| $\sqrt{3}$     | $\textcircled{\scriptsize{5}}\textcircled{\scriptsize{8}}$  | $\textcircled{1}^{\sim}\textcircled{3} \textcircled{4} \textcircled{7}$                         | 21               | $\bigcirc$   |                                                                                                    |
| $\overline{4}$ | $\circled{3}$                                               | (1)2(4)°8                                                                                       | 132              | $\bigcirc$   | $S - 506$<br>$S - 507$<br>$-508$<br>s<br>朱<br>ᄌ<br>⊞<br>辺恭<br>元<br>百合子<br>鞌<br>全<br>哥<br>安<br>志                                |
| $\mathbf 5$    | $\textcircled{\scriptsize{3}} \textcircled{\scriptsize{4}}$ | $\textcircled{\small{12}}\textcircled{\small{5}}\textcircled{\small{7}}\textcircled{\small{8}}$ | $200\,$          | $\bigcirc$   | S-509 S-508 S-507 S-506<br>$S - 510$<br>朱<br>秋<br>太<br>高<br>渡<br>橋 百合子<br>⊞<br>辺<br>元<br>恭<br>全<br>昌<br>幸<br>安<br>志            |

表 3-2-4(2)照明実験の結果

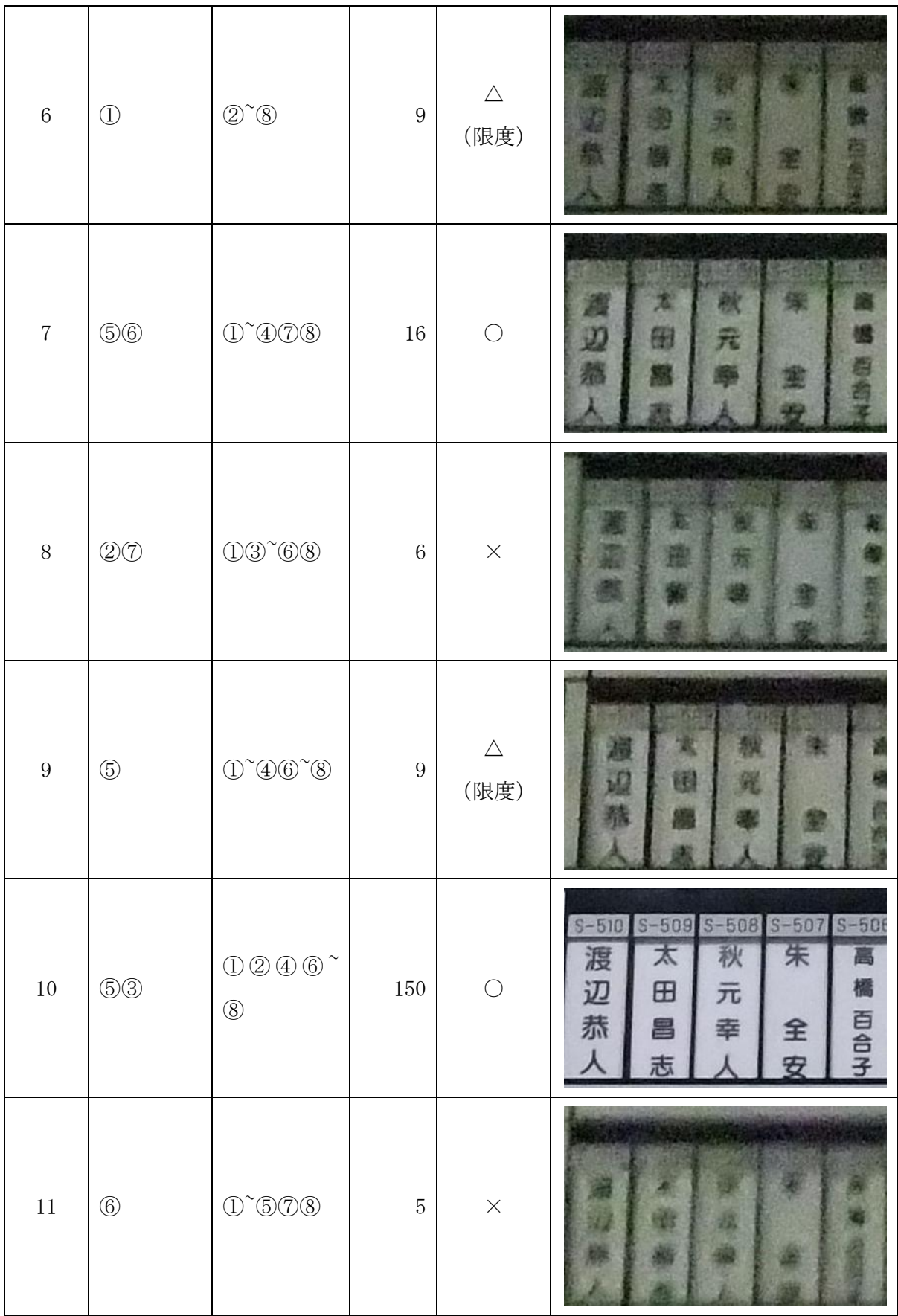

実験 2-2.解像度

次に、文字の見え方に解像度は影響があるのかを調べるために、解像度を変えて実験 を行った。

照明条件:

## ● 実験 2-1. 実験番号6

認識できる限度だった実験 2-1 の、実験番号6の照明条件で解像度を変え、実験 2-1 と同様に写真で記録し、それが認識可能かを○×△で判断する。その結果を表 3-2- 4(3)に示す。

| 実験番号           | 解像度                  | 認識可能 (人間)   | 写真                                                        |
|----------------|----------------------|-------------|-----------------------------------------------------------|
| $\mathbf{1}$   | $4000\times3000$     | $\triangle$ |                                                           |
| $\sqrt{2}$     | $4224\times2816$     | $\triangle$ |                                                           |
| $\mathbf{3}$   | $2848\!\times\!2136$ | $\times$    | 躕<br>濉<br>踾<br>œ.                                         |
| $\overline{4}$ | $640\times480$       | $\times$    | <b>SECTIONS</b><br>Ddaaannungil e<br><b>WORDNEBBERGER</b> |

表 3-2-4(3). 解像度実験の結果

【実験 2 から分かったこと】

- 照度は9Lx が限度だった。それよりも低いと文字が認識できない。
- ①58のいずれかが付いていれば、廊下が暗い場合でも文字を読みとることができ る。
- 照度が高ければ高いほど文字は読み取り易くなる。
- 解像度が低くなると、文字を読み取ることができなくなる。

この実験で、廊下が暗い場合は、壁ブランケット照明、エントランスホール(1)、エ ントランスホール(3)のいずれかが付いていれば、文字の読み取りができることが分 かった。しかし、ランプ前の電気が常に点いているとは限らない。そこで、照明を気に しなくても在室ランプの ON/OFF 情報が確認できるように、画像の LED ランプが光った 位置から、その先生の在室ランプが点いているかの判別をする方法を提案する。

#### 3-3.オフィスアワーとメールに関する解決法の提案

オフィスアワーは、Web で公開されている情報をもとにし、先生方のメールアドレス は、2009 年度以前のシラバスと教員プロフィールから探す。しかし、これらの情報は 変更されている可能性もあり、その提供方法については今後、大学当局と相談したい。

#### 3-4.まとめ

Web カメラの映像に写る LED の光った位置から先生の判別をし、先生ごとにアカウン ト名、在室ランプの使い方、オフィスアワーの時間をデータベース化する。在室ランプ の使い方については、授業時間中に在室ランプ前へ行き、授業が入っている先生のラン プが点いたままか消されているかを調査する。
# 4.設計と実装

本章では、3 章の解決法の提案を基に、システム構成の検討と実装を行う。

4-1.設計

#### 4-1-1.システム全体のイメージ

- ① サーバは、トップページ(index.html)のみ学内限定サーバとする
- ② Web カメラで、サーバに画像のデータを送る
- ③ 先生ごとにオフィスアワーとメールの情報をデータベースでまとめる
- ④ データベースの編集・削除等の操作は、管理者のみができるようにする システムのイメージを図 4-1-1 に示す。

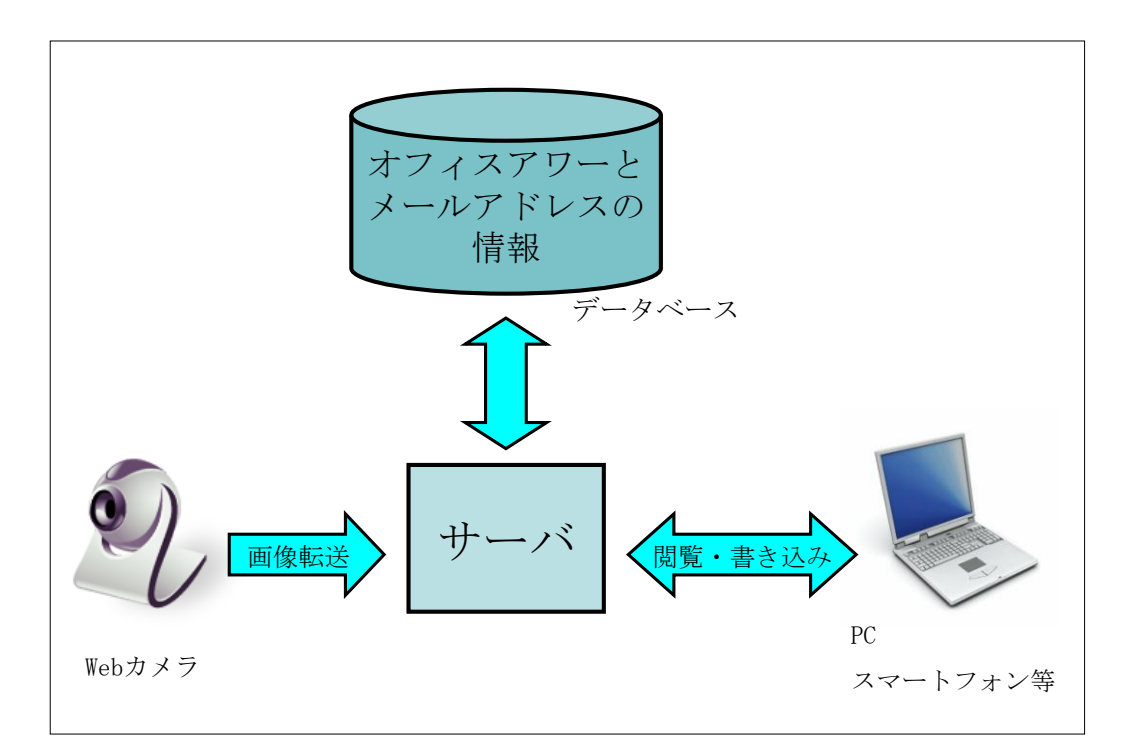

図 4-1-1.システムのイメージ

#### 4-1-2.閲覧・書き込みページのイメージ

トップページ (index.html)にアクセスすると先生方の名前一覧が表示される。そこ で情報を知りたい先生名をクリックすると、その先生の情報ページ(info.php)に飛び、 データベースからクリックされた先生の情報を検索して表示させる。

管理者のページでは、まずパスワードを入力させる(pass.php)。パスワードの認証

が完了すると、情報の新規登録と登録された情報の修正( shusei.php)と削除 (sakujo.php)ができるようにする。システムのイメージを図 4-1-2 に示す。

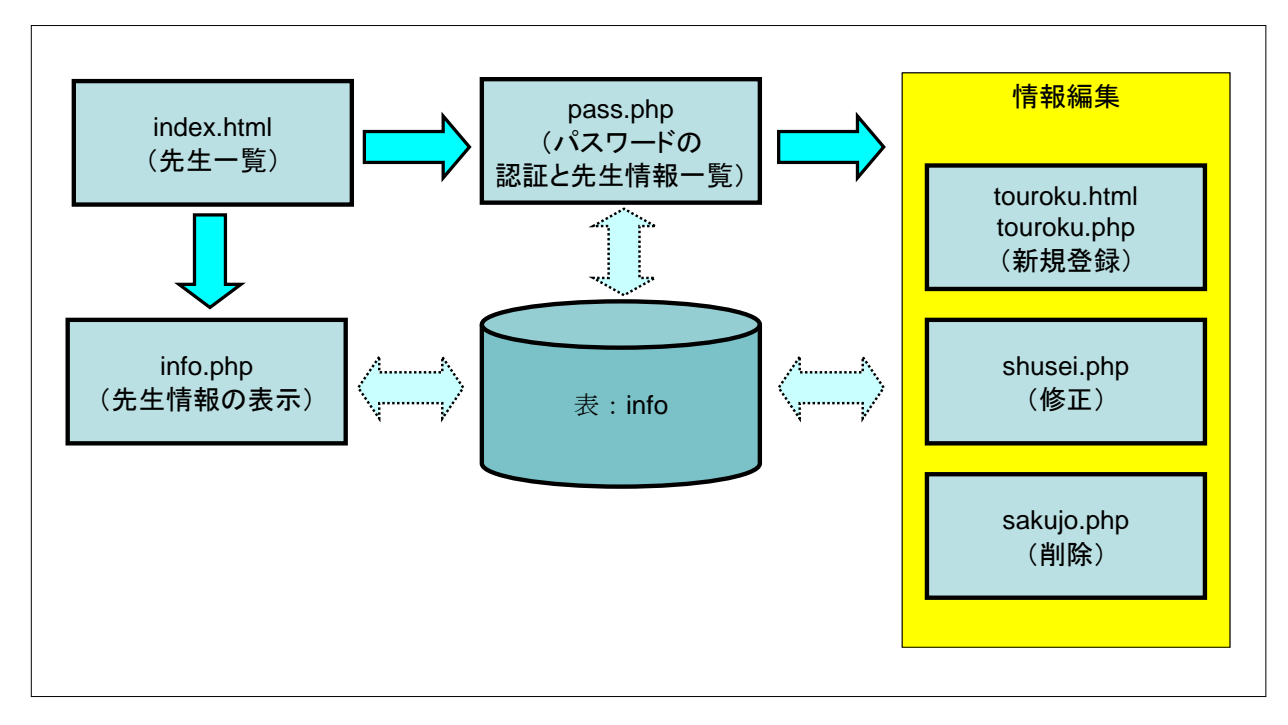

図 4-1-2. 閲覧・書き込みページのイメージ

#### 4-1-3.データベースの構成

オフィスアワーとメールアドレスの情報を提供するために必要なフィールドは、先生 の氏名、オフィスアワーの曜日と時間、予約が必要かと、データの重複回避のための連 番である。そこに、先生方ごとにランプの使い方も加える。また、在室ランプの ON/OFF 情報を取得・表示させるために、先生ごとに画像にある在室ランプの LED 部分 の x 座標と y 座標の範囲 (図 4-1-3 の枠内) もデータベースでまとめる。

データベースのフィールド、データ型とその内容を表 4-1-3 に示す。

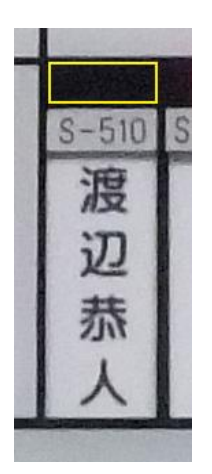

図 4-1-3. x 座標と y 座標の範囲

| フィールド名  | データ型     | 内容            |
|---------|----------|---------------|
| Name    | char(20) | 氏名            |
| Day     | char(10) | オフィスアワーの曜日    |
| time    | char(20) | オフィスアワーの時間    |
| appoint | char(5)  | オフィスアワーの予約    |
| mail    | char(50) | メールアドレス       |
| lamp    | char(10) | ランプの使い方       |
| renban  | int      | 重複回避          |
| x1      | int      | 画像の x 座標 (始点) |
| y1      | int      | 画像の y 座標(始点)  |
| x2      | int      | 画像の x 座標(終点)  |
| y2      | int      | 画像のy座標(終点)    |

表 4-1-3. テーブル名: info

#### 4-2.実装

### 4-2-1.先生一覧

先生一覧画面(index.html)は、外部の人をこのページにアクセスさせないために、 学内専用サーバを使用する。ここには、先生の氏名一覧が表示される。情報を見たい先 生の氏名をクリックすると、その氏名を POST で先生の情報ページ(info.php)へ送信 し、移動する。画面上部の「編集」をクリックすると、パスワードの認証と先生情報一 覧(pass.php)へ移動する。index.html のプログラムソースを表 4-2-1 に示す。

```
<!DOCTYPE HTML PUBLIC "-//W3C//DTD HTML 4.01 Transitional//EN">
<html lang="ja">
 <head>
  <title>先生情報</title>
   <meta http-equiv="Content-Style-Type" content="text/css" />
   <link rel="stylesheet" href="style.css" type="text/css" />
 <meta http-equiv="Content-Type"
 content="text/html;charset=Shift_JIS">
 </head>
 <body>
 <h2>先生情報</h2>
<a href ="http://www.cyaneum.org/~a840128/info/pass.php">編集</a>
<br/>br><br/>-<br/>br>< p ><a href="#a">あ</a>
\langle a \, \text{href} = \text{Hk} \rangle > \text{h} \langle a \rangle\leqa href="#s">\geq\leq/a>
<a href="#t">た</a>
<a href="#n">な</a>
<a href="#h">は</a>
\leqa href="#m">ま\leqa>
\langle a \, \text{href} = \text{Hy} \rangle \langle a \rangle\alpha href="#w">\frac{1}{2}</p>
```

```
\bar{\text{E}} 4-2-1. index.html
```
<ul type="circle">

 $\langle$ hr>

**<a name="a"><br/>>b>** $\frac{1}{2}$ **b></a>** 

 $< p >$ 

<form name="form1"method ="POST"

action="http://www.cyaneum.org/~a840128/info/info.php">

<li><a href ="javascript:document.form1.submit()">天野 克彦</a></li>

<input type="hidden" name="name" value="天野克彦">

</form>

<form name="form2"method ="POST"

action="http://www.cyaneum.org/~a840128/info/info.php"> <li><a href ="javascript:document.form2.submit()">鮎川 ゆりか</a></li> <input type="hidden" name="name" value="鮎川ゆりか"> </form>

<form name="form3"method ="POST" action="http://www.cyaneum.org/~a840128/info/info.php"> <li><a href ="javascript:document.form3.submit()">石山 嘉英</a></li> <input type="hidden" name="name" value="石山嘉英"> </form>

<form name="form4"method ="POST" action="http://www.cyaneum.org/~a840128/info/info.php"> <li><a href ="javascript:document.form4.submit()">太田 昌志</a></li> <input type="hidden" name="name" value="太田昌志"> </form>

<form name="form5"method ="POST"

```
action="http://www.cyaneum.org/~a840128/info/info.php">
<li><a href ="javascript:document.form5.submit()">大矢野 潤</a></li>
<input type="hidden" name="name" value="大矢野潤">
</form>
<form name="form6"method ="POST" 
action="http://www.cyaneum.org/~a840128/info/info.php">
<li><a href ="javascript:document.form6.submit()">小栗 幸夫</a></li>
<input type="hidden" name="name" value="小栗幸夫">
</form>
</p>
\langlehr>
<a name="k"><b>か</b></a>
< p ><form name="form7"method ="POST" 
action="http://www.cyaneum.org/~a840128/info/info.php">
<li><a href ="javascript:document.form7.submit()">柏木 将宏</a></li>
<input type="hidden" name="name" value="柏木将宏">
</form>
<form name="form8"method ="POST" 
action="http://www.cyaneum.org/~a840128/info/info.php">
<li><a href ="javascript:document.form8.submit()">朽木 量</a></li>
<input type="hidden" name="name" value="朽木量">
</form>
<form name="form9"method ="POST" 
action="http://www.cyaneum.org/~a840128/info/info.php">
<li><a href ="javascript:document.form9.submit()">久保 裕也</a></li>
<input type="hidden" name="name" value="久保裕也">
```
### </form>

<form name="form10"method ="POST" action="http://www.cyaneum.org/~a840128/info/info.php"> <li><a href ="javascript:document.form10.submit()">熊岡 洋一</a></li> <input type="hidden" name="name" value="熊岡洋一"> </form>

<form name="form11"method ="POST" action="http://www.cyaneum.org/~a840128/info/info.php"> <li><a href ="javascript:document.form11.submit()">楜沢 順</a></li> <input type="hidden" name="name" value="楜沢順"> </form>

<form name="form12"method ="POST" action="http://www.cyaneum.org/~a840128/info/info.php"> <li><a href ="javascript:document.form12.submit()">五反田 克也</a></li> <input type="hidden" name="name" value="五反田克也"> </form>

<form name="form13"method ="POST" action="http://www.cyaneum.org/~a840128/info/info.php"> <li><a href ="javascript:document.form13.submit()">小林 航</a></li> <input type="hidden" name="name" value="小林航"> </form>  $<$ /p>  $\langle h r \rangle$ <a name="s"><b>さ</b></a>  $< p >$ 

<form name="form14"method ="POST"

```
action="http://www.cyaneum.org/~a840128/info/info.php">
<li><a href ="javascript:document.form14.submit()">朱 全安</a></li>
<input type="hidden" name="name" value="朱全安">
</form>
< p >\langlehr>
<a name="t"><br/>>
<b>ch</b>>た</a>
< p ><form name="form15"method ="POST" 
action="http://www.cyaneum.org/~a840128/info/info.php">
<li><a href ="javascript:document.form15.submit()">高橋 百合子</a></li>
<input type="hidden" name="name" value="高橋百合子">
</form>
<form name="form16"method ="POST" 
action="http://www.cyaneum.org/~a840128/info/info.php">
<li><a href ="javascript:document.form16.submit()">瀧上 信光</a></li>
<input type="hidden" name="name" value="瀧上信光">
</form>
<form name="form17"method ="POST" 
action="http://www.cyaneum.org/~a840128/info/info.php">
<li><a href ="javascript:document.form17.submit()">田中 美子</a></li>
<input type="hidden" name="name" value="田中美子">
</form>
<form name="form18"method ="POST" 
action="http://www.cyaneum.org/~a840128/info/info.php">
<li><a href ="javascript:document.form18.submit()">田村 充代</a></li>
<input type="hidden" name="name" value="田村充代">
```

```
</form>
</p>
\langlehr>
\leqa name="n">\leqb>\frac{\lambda}{4}\leq/b>\leq/a>
< p ><form name="form19"method ="POST" 
action="http://www.cyaneum.org/~a840128/info/info.php">
<li><a href ="javascript:document.form19.submit()">丹羽 宗弘</a></li>
<input type="hidden" name="name" value="丹羽宗弘">
</form>
</p>
\langlehr>
<a name="h"><h>は</h></a>
< p ><form name="form20"method ="POST" 
action="http://www.cyaneum.org/~a840128/info/info.php">
<li><a href ="javascript:document.form20.submit()">平原 隆史</a></li>
<input type="hidden" name="name" value="平原隆史">
</form>
<form name="form21"method ="POST" 
action="http://www.cyaneum.org/~a840128/info/info.php">
<li><a href ="javascript:document.form21.submit()">福田 泰子</a></li>
<input type="hidden" name="name" value="福田泰子">
</form>
<form name="form22"method ="POST" 
action="http://www.cyaneum.org/~a840128/info/info.php">
<li><a href ="javascript:document.form22.submit()">藤江 俊彦</a></li>
<input type="hidden" name="name" value="藤江俊彦">
```

```
</form>
<form name="form23"method ="POST" 
action="http://www.cyaneum.org/~a840128/info/info.php">
<li><a href ="javascript:document.form23.submit()">星田 昌紀</a></li>
<input type="hidden" name="name" value="星田昌紀">
</form>
</p>
<br/><br/>hr><a name="m"><br />
\frac{1}{2} </b></a>
p<form name="form24"method ="POST" 
action="http://www.cyaneum.org/~a840128/info/info.php">
<li><a href ="javascript:document.form24.submit()">箕原 辰夫</a></li>
<input type="hidden" name="name" value="箕原辰夫">
</form>
<form name="form25"method ="POST" 
action="http://www.cyaneum.org/~a840128/info/info.php">
<li><a href ="javascript:document.form25.submit()">宮崎 緑</a></li>
<input type="hidden" name="name" value="宮崎緑">
</form>
</p>
<br/><br/>hr><a name="y"><b>や</b></a>
p<form name="form26"method ="POST" 
action="http://www.cyaneum.org/~a840128/info/info.php">
<li><a href ="javascript:document.form26.submit()">譲原 晶子</a></li>
<input type="hidden" name="name" value="譲原晶子">
```

```
</form>
</p>
\langlehr>
<a name="w"><b>b>b></a>
< p ><form name="form27"method ="POST" 
action="http://www.cyaneum.org/~a840128/info/info.php">
<li><a href ="javascript:document.form27.submit()">渡辺 恭人</a></li>
<input type="hidden" name="name" value="渡辺恭人">
</form>
</p>
\langle u|</body>
</html>
```
#### 4-2-2.先生情報の表示

3 章の実験 2 から、在室ランプ前の廊下の照明が点いていなければカメラに写った文 字を目で認識することができないと分かっている。そこで、この先生情報の表示 (info.php)では、先生一覧画面(index.html)でクリックした先生のオフィスアワー、 メールアドレス、ランプの使い方といった情報の他に、写真から在室ランプの ON/OFF 情報を取得し、文字として表示させた。今回、読み込みする在室ランプの写真はサンプ ル画像(図 4-2-2(1))を使用した。在室ランプの ON/OFF 情報の判定方法を以下に述 べる。

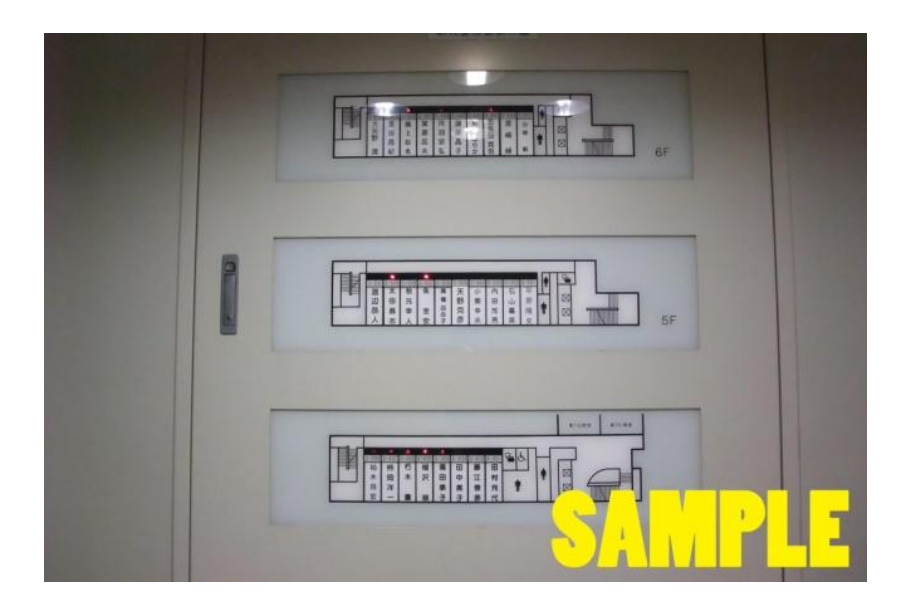

図 4-2-2(1).在室ランプ状況で使用した写真

### 【在室ランプの判定方法】

在室ランプに使用されている色は大きく分けると「白」「黒」「赤」の 3 色である。 白を 16 進数表記で表すと「#ffffff」、黒を 16 進数表記で表すと「#000000」であり、 ランプの点灯した赤い色の部分以外は RGB の値に差が無くなると考えられる。そのため、 白黒以外の部分を赤(在室ランプ点灯中)とみなした。また、Photoshop を使用して、 在室ランプの LED の一番赤みの多かった部分と少なかった部分を目で判断し、その部分 の RGB の値を調べた。

赤みの多い部分の結果は、R:205、G:2、B:66 となり、図 4-2-2(2)のようになった。

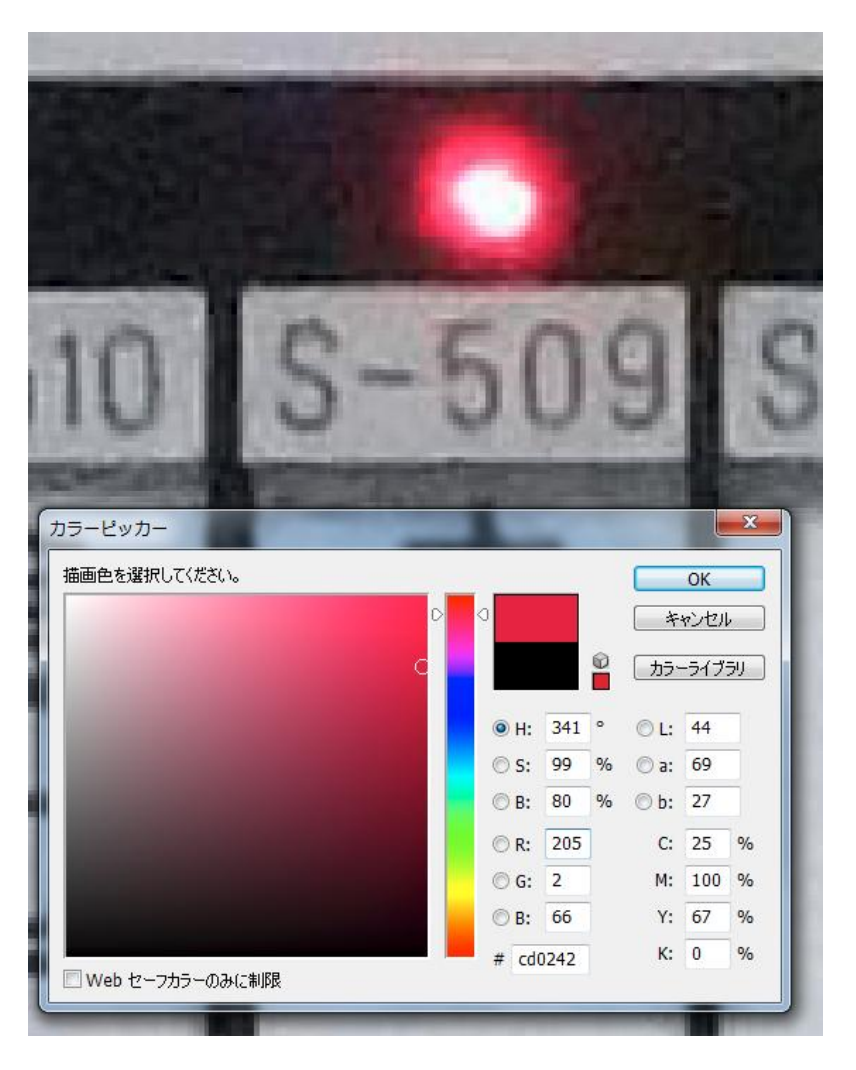

図 4-2-2(2). 赤みの多い部分

一番赤みの少ない部分の結果は、R:233、G:154、B:202 となり、図 4-2-2(3)のように なった。

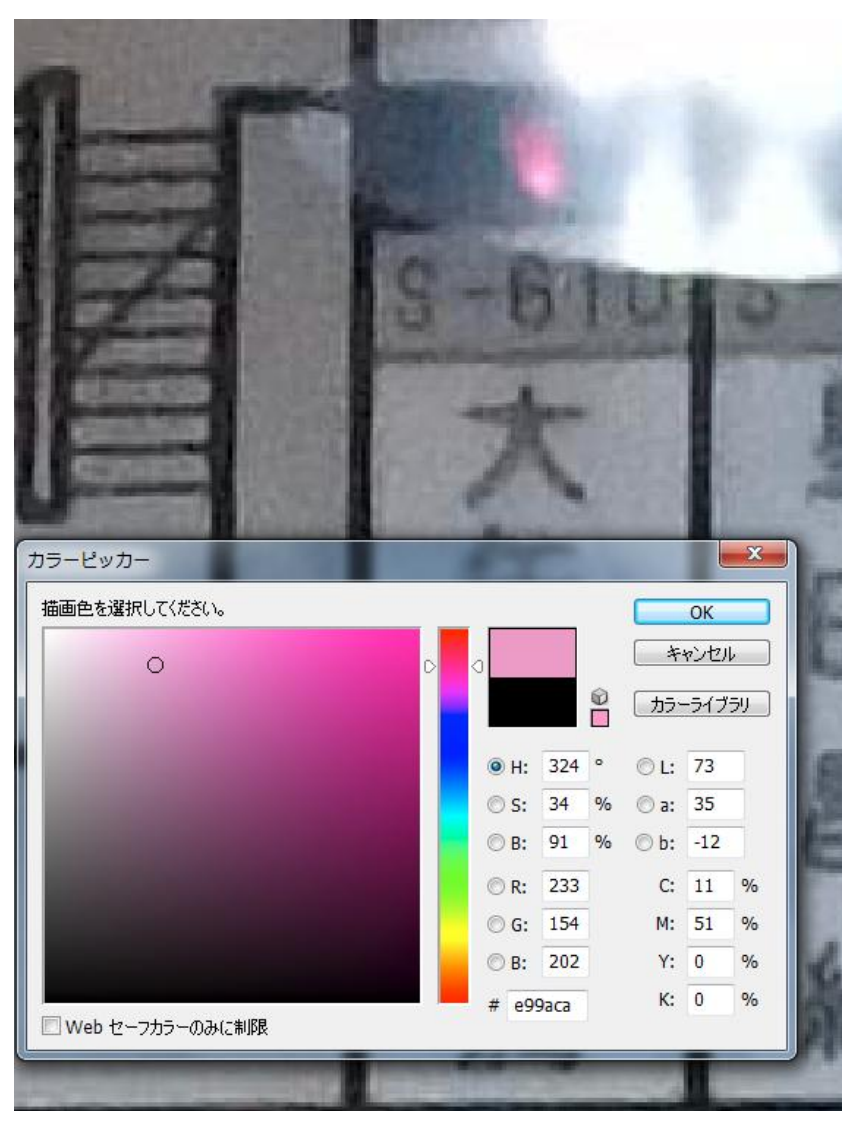

図 4-2-2(3). 赤みの少ない部分

ここから、赤みが多くなるにつれて R と GB の値の差が大きくなるということが分か る。一番赤みの少なかった 4-2-2(3)でその差を求めると次のようになる。

 $233(R) - 154(G) = 79$ 233 (R)  $-$  202 (B)  $=$  31

以上の結果から、R と GB の値が 30 以上あれば R と判断できる。そのため、本システ ムでは R と GB の値が 30 以上あるものを「赤」と判断した。この結果を基に、以下の在 室ランプの ON/OFF 情報を判定するプログラムを作成した。そのプログラムを表 4-2-2 (1)に示す。

表 4-2-2 (1). 在室ランプの ON/OFF 情報を判定するプログラム

//ランプ情報の取得  $$photo = "DSCF0401.jpg"$ ;  $\sin =$ imagecreatefromjpeg("http://www.cyaneum.org/~a840128/info/\$photo"); // 縦横を 1 ピクセルずつループ for( $y = \text{row}$ ["y1"];  $y < \text{row}$ ["y2"];  $y + \frac{1}{2}$ for( $x = \text{grow}['x1']$ ;  $x \leq \text{grow}['x2']$ ;  $x \leq +\}$ // カラーインデックス取得  $\frac{\text{Frgb}}{\text{} = \text{imagecolorat}(\text{Sim}, \text{fix}, \text{sys})$ ; // 赤  $r = (\frac{\text{gr}}{\text{gr}} \gg 16) \& 0 \text{xFF};$ // 緑  $$g = ($rgb>>8) \& 0xFF;$ // 青  $$b = $rgb \& 0xFF;$  //RGB の差があったら if  $(\$r \geq \$g+30 \&\&\$r \geq \$b+30$  \$lamp\_info = "on"; }elseif( \$row["y1"]==""){ \$lamp\_info = "humei"; echo "<br/>b>ランプ</b>>b>".\$lamp\_info."</b>>br>>br>"; }elseif( \$lamp\_info <> "on" && \$lamp\_info <> "humei"){  $\; \text{slamp}$  info = "off";

```
}
         }
         }
         echo "<font color="".$color."'>◆</font><br />b>在室ランプ状況:</b>";
         if($lamp_info =="on"){
                  echo "<b><font color='#ff0000'>点灯中 ! </font></b>";
                  \text{elseif}(\text{slamp\_info} == \text{``off"})echo "<br />><font color='#0000ff'>消灯中</font></b>";
                  }else{
                  echo "<b>不明</b>";
                  }
}
}
```
図 4-2-2 (1) のサンプル画像から、データベース (テーブル名: info) に登録して おいた xy の始点と終点の範囲を x 軸 y 軸方向に 1 ピクセルずつ移動させ、RGB の値を 取得していく。

サンプル画像から、指定した x と y の範囲から赤い部分が見つかった場合は赤い文字 で「点灯中!」と表示させ、赤い部分が見つからなかった場合は青い文字で「消灯中」 と表示させる。x と y の情報がデータベースに登録されていなかった場合は黒い文字で 「不明」と表示させる。表 4-2-2(1)のプログラムソースを用いて先生情報の表示画 面(info.php)の作成を行う。

先生情報の表示画面 (info.php) では、先生一覧画面 (index.html) から受け取った 先生の氏名とデータベース(テーブル名:info)に登録されている氏名が一致するレ コードを検索し、その先生に関する情報を表示させる。info.php のプログラムソース を表 4-2-2 (2)に示す。

#### 表  $4-2-2$   $(2)$  . info. php

<!DOCTYPE HTML PUBLIC "-//W3C//DTD HTML 4.01 Transitional//EN"> <html lang="ja">

```
<head>
  <title>先生情報</title>
 <meta http-equiv="Content-Type"
 content="text/html;charset=Shift_JIS">
 <meta http-equiv="Content-Style-Type" content="text/css" />
   <link rel="stylesheet" href="style.css" type="text/css" />
 </head>
<body>
<?php
\text{\$name} = \text{\$}\_\text{POST}[\text{name}$color ="#ff0000";
if($name<>''){
mysql_connect('localhost','root','パスワード');
mysql_select_db('ログイン名');
$sql= "select * from info where name = '$name'";
$result = myself\_query($sq];$rows = mysql_num_rows($result);
        if($rows == 0)echo "<p>該当データがありません。</p>";
                 }
         else {
                 while(\text{row} = \text{mysgl\_fetch\_array}(\text{Sresult})){
                          echo " <h2>".$row["name"];
                          echo "先生情報</h2>";
                          echo "<br/>br />";
                          echo "\text{br} />";
```

```
echo "<font color='".$color."'>◆</font>";
```

```
echo "オフィスアワー:";
     echo $row["day"];
     echo $row["time"];
echo "<br/> />";
echo "<br/>br />";
     echo "<font color='".$color."'>◆</font>";
 echo "予約:";
     echo $row["appoint"];
     echo "\text{br} />";
     echo "\text{br} />";
     echo "<font color='".$color."'>◆</font>";
     echo "メールアドレス:";
     echo $row["mail"];
echo "<br/> \hspace{0.1em}\rule{0.7pt}{0.8em}\hspace{0.1em}\gammaecho "<br/> \mbox{--} />";
     echo "<font color='".$color."'>◆</font>";
     echo "在室ランプ点灯中は:";
     echo $row["lamp"];
echo "\text{br} />";
echo "\text{br} />";
 //ランプ情報の取得
$photo = "DSCF0401.jpg";
```

```
\sin =
```
imagecreatefromjpeg("http://www.cyaneum.org/~a840128/info/\$photo");

```
// 縦横を 1 ピクセルずつループ
          for(y = \text{row}[[y1']]; y = \text{row}[[y2']]; y + \{for(x = \text{grow}['x1'']; x \leq \text{grow}['x2'']; x \neq +\}// カラーインデックス取得
          \frac{\text{gr}}{\text{gr}} = \text{imagecolorat}(\text{Sim}, \frac{\text{S}}{\text{S}} \text{N});// 赤
          \text{\$r = ($rgb \gg 16)$ \& } 0 \text{xFF};// 緑
          $g = ($rgb >> 8) \& 0xFF;// 青
          $b = $rgb \& 0xFF; //RGB の差があったら
          if (\$r \geq \$g+30 \&\&\$r \geq \$b+30\frac{\ln n}{n} = "on";
          }elseif( $row["y1"]==""){
            $lamp_info = "humei";
            echo "<br/>b>ランプ</b><br/>>b>".$lamp_info."</b>><br/>br>>'r>";
          }elseif(\lambdalamp_info <> "on" && \lambdalamp_info <> "humei"){
          \frac{1}{2}lamp_info = "off";
          }
}
}
echo "<font color="'.$color."'>◆</font><br/>>b>在室ランプ状況: </b>";
if($lamp_info =="on")\{echo "<br />b><font color='#ff0000'>点灯中 !</font></b>";
          \text{elseif}(\text{slamp\_info} == \text{``off"})echo "<br />><font color='#0000ff'>消灯中</font></b>";
```
}else{ echo "<br/>h>不明</b>"; } } } } echo " $\text{br}$  />"; \$home='<br><br><a href="http://www2.cuc.ac.jp/~a840128/info/">トップ画面へ戻る</a>'; echo \$home; ?>  $<$ /body> </html>

### 4-2-3.パスワードの認証と先生情報一覧

パスワードの認証と先生情報一覧 (pass.php) は、パスワードの認証と登録された先 生の情報を編集するページである。index.html で「編集」をクリックするとこのペー ジに移動し、パスワード入力画面が出てくる。登録しておいたパスワードと入力した文 字が一致すると、先生情報(オフィスアワー、メールアドレス、ランプの使い方、ラン プの ON/OFF 情報と在室ランプの LED の x 座標 y 座標) が表示され、データベースの情 報が編集できるようになる。

データベースに登録された情報を修正したい場合は「修正」をクリックすると修正 ページ(shusei.php)へ移動し、情報を削除したい場合には「削除」をクリックすると 削除ページ(sakujo.php)へ移動する。また、「新規登録」をクリックすると、新しい レコードが作成できるページへ移動する。pass.php のプログラムソースを表 4-2-3 に 示す。

 $\overline{\mathcal{R}}$  4-2-3. pass.php

<!DOCTYPE HTML PUBLIC "-//W3C//DTD HTML 4.01 Transitional//EN"> <htmml lang="ja"> <head>

```
 <title>先生情報の編集</title>
<meta http-equiv="Content-Type"
content="text/html;charset=Shift_JIS">
<meta http-equiv="Content-Style-Type" content="text/css" />
  <link rel="stylesheet" href="style.css" type="text/css" />
</head>
<body>
<h2>先生情報の編集</h2>
<?php
$touroku='<a href="touroku.html">新規登録</a>';
$home='<a href="http://www2.cuc.ac.jp/~a840128/info/">トップ画面へ戻る</a>';
$color="#ff0000";
   $pass = "パスワード"; インパスワード設定
   if($_POST['pass'] !== pass) { // パスワードチェック
       // パスワード入力フォーム表示)
        echo '<form action="" method="POST">';
       echo '<h4>パスワードを入力してください。</h4><br>';
       echo '<input type="password" size="10" name="pass" value="">';
       echo '<input type="submit" value="ログイン"><br>';
        echo '</form>';
    }
    else {
        // パスワード一致
echo $touroku.'<br/>>br>';
echo $home.'<br/>>br>';
mysql_connect('localhost','root','パスワード');
```

```
mysql_select_db('ログイン名');
```

```
$sql= "select * from info";
$result = myself\_query($sq);$rows = mysql_num_rows($result);
         if($rows == 0){
                   echo "<p>該当データがありません。</p>";
                   }else {
                   while($row = mysql_fetch_array($result)){
                             echo "<br/> \hspace{-.08in}\rule{0.7pt}{1.1ex}\hspace{-.08in}{\rm -}echo "<br/> \llap{/}{\rm br} />";
                             echo $row["name"];
                             echo "先生";
                             echo "\text{br} />";
                             echo "<br/> \hspace{-.08in}/echo "<font color='".$color."'>◆</font>";
                             echo "オフィスアワー:";
                             echo $row["day"];
                             echo $row["time"];
                             echo "<br/>br />";
                              echo "<font color='".$color."'>◆</font>";
                              echo "予約:";
                             echo $row["appoint"];
                             echo "\text{br} />";
                             echo "<font color='".$color."'>◆</font>";
                             echo "メールアドレス:";
                             echo $row["mail"];
                             echo "<br/>br />";
```

```
echo "<font color='".$color."'>◆</font>";
echo "在室ランプ点灯中は:";
echo $row["lamp"];
echo "<br/> />";
```

```
 echo "<font color='".$color."'>◆</font>";
 echo "【始点】x:";
echo $row["x1"];
echo "<br/>br />";
```

```
 echo "<font color='".$color."'>◆</font>";
 echo "【始点】y:";
echo $row["y1"];
echo "<br/>br />";
```

```
 echo "<font color='".$color."'>◆</font>";
 echo "【終点】x:";
echo $row["x2"];
echo "<br/> />";
```

```
 echo "<font color='".$color."'>◆</font>";
 echo "【終点】y:";
echo $row["y2"];
echo "\text{br} />";
echo "\text{br} />";
```
echo "<a href=¥"shusei.php?id="; echo \$row["renban"]; echo "¥">修正</a>";

```
echo " ";
                          echo "<a href=¥"sakujo.php?id=";
                          echo $row["renban"];
                          echo "¥">削除</a>";
                          echo "<br/>br />";
                          for(a = 0; a = 15; a + 1)
                          echo "<font color='#ffff00'>◆</font>";
                         }
                 }
     }
?>
</body>
</html>
```
## 4-2-4.修正

修正 (shusei.php) は、データベースに登録された情報を修正するページである。 pass.php から送信された連番と一致するレコードをデータベースから検索し、表示さ せる。表示された文字を変更し「修正」をクリックすると「正常に登録されました。」 と表示され、レコードの修正が完了する。shusei.php のプログラムソースを表 4-2-4 に示す。

 $\#$  4-2-4. shusei.php

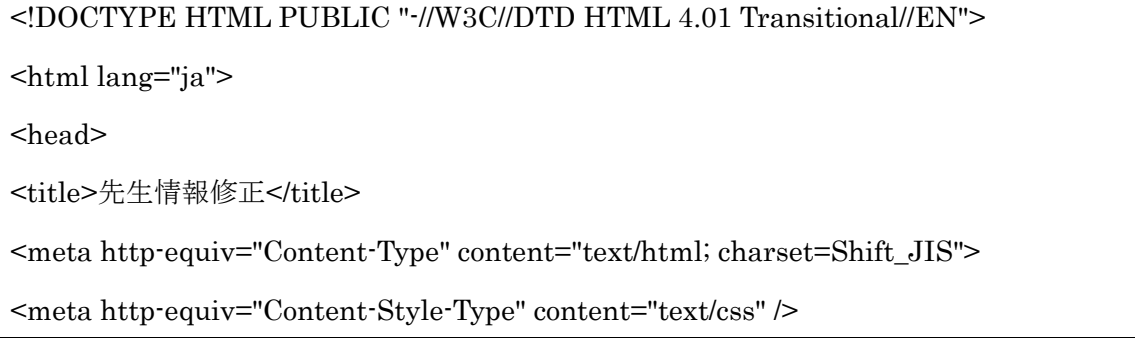

```
 <link rel="stylesheet" href="style.css" type="text/css" />
   <meta http-equiv="Content-Style-Type" content="text/css" />
   <link rel="stylesheet" href="style.css" type="text/css" />
</head>
<body>
```

```
<?php
```
extract(\$\_POST);

extract(\$\_GET);

mysql\_connect('localhost','root','パスワード');

```
mysql_select_db('ログイン名');
```
### if(\$name<>""){

```
$sql = "update info set name = '\$name',day = '$day',
  time = '$time',
  appoint = '$appoint',
  mail = '\$mail',lamp = '$lamp',x1 ='$x1',
  y1 ='$y1',
  x2 ='$x2',
  y2 ='$y2'
  where renban = $renban";
$result = myselfquad query($sq);if (!$result){
        $message = '無効なクエリです。:' . mysql_error() . "<br>";
        $message .= 'クエリの内容:' . $sql;
        echo "<p>";
```

```
echo $message;
                 echo "</p>";
        } else {
                 echo "正常に修正されました。<br>";
                 echo "<a href=pass.php>編集に戻る</a>";
        }
        exit;
}
//修正のためのフォーム
s_{\text{sq}}= "select * from info where renban = \ddot{s}id";
$result = myself\_query($sq);$rows = mysql_name_rows($result);if($rows == 0){
        echo "<p>該当データがありません。</p>";
}else {
        while($row = mysql_fetch_array($result)){
                         echo "<p>データを修正してください。</p>";
                         echo "<form action = \frac{1}{2}"shusei.php\frac{1}{2}" method = \frac{1}{2}"post\frac{1}{2}">";
                         echo "<p>氏名: <input type = \frac{1}{2}"text¥" name = ¥"name¥" value
=¥"";
                                 echo $row["name"];
                         echo "¥" size = ¥"30¥"></p>";
                         echo "<p>オフィスアワー:曜日: <input type = \"text\" name
= ¥"day¥" value =¥"";
                                 echo $row["day"];
                         echo "¥" size = ¥"8¥"> 時間:<input type = ¥"text¥" name =
```
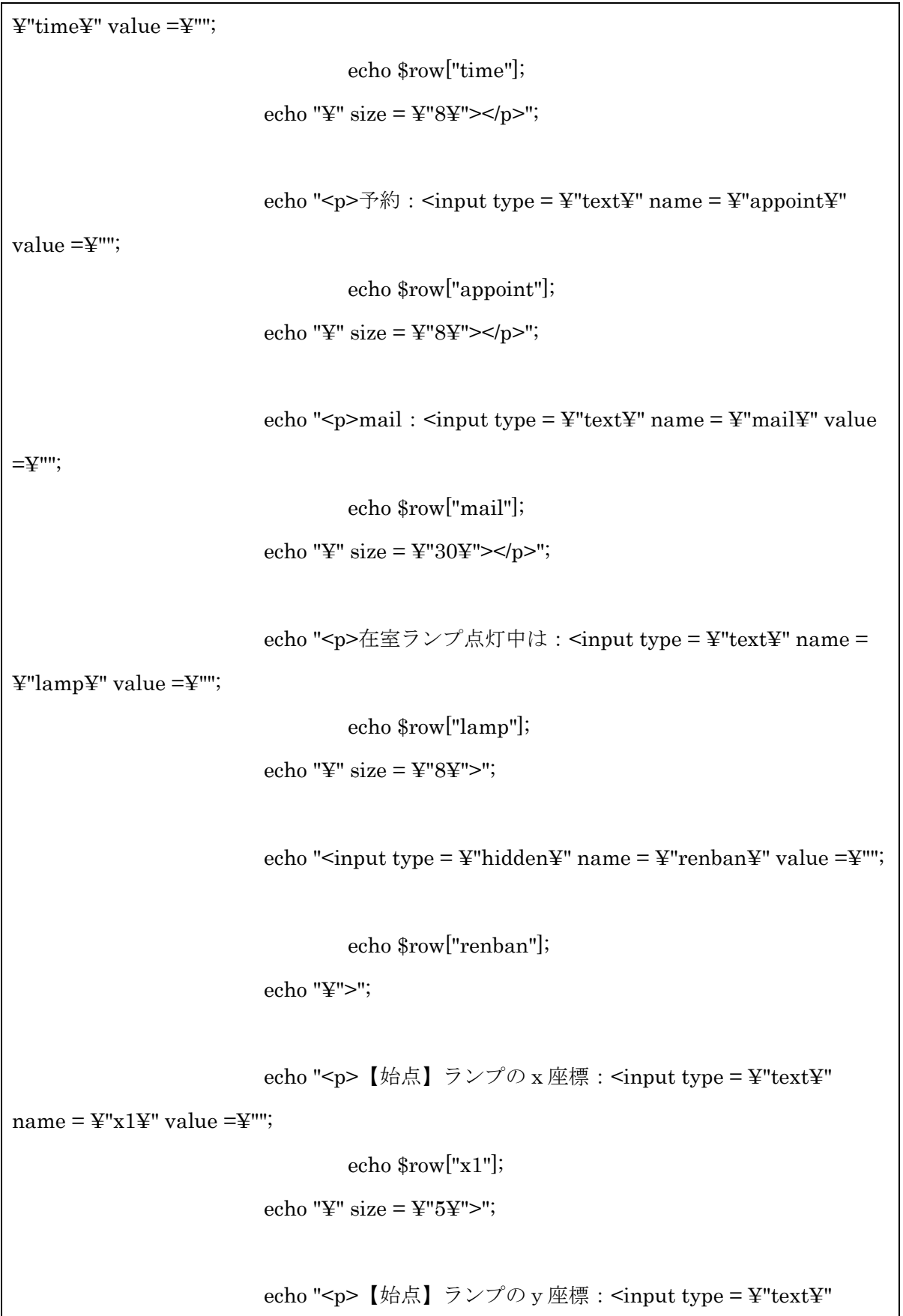

```
name = \frac{y}{y}1\frac{y}{x}" value =\frac{y}{y}"";
                                    echo $row["y1"];
                           echo "¥" size = ¥"5¥">";
                           echo "<p>【終点】ランプのx座標:<input type = ¥"text¥" 
name = \frac{1}{2}"x2\{\pi value = \{\pi ''';
                                    echo $row["x2"];
                           echo "¥" size = ¥"5¥">";
                           echo "<p>【終点】ランプのy座標:<input type = ¥"text¥" 
name = \frac{1}{2}"y2\#" value =\#"";
                                    echo $row["y2"];
                           echo "¥" size = ¥"5¥">";
                           echo "<p><input type=\"submit\" value=\"\"\\"\"\"">";
                           echo "<input type=¥"reset¥" value=¥"リセット¥"></p>";
                           echo "</form>";
                  }
}
?>
</body>
</html>
```
## 4-2-5.削除

削除 (sakujo.php) は、データベースに登録された情報を削除するページである。 shusei.php と同様、pass.php から送信された連番と一致するレコードをデータベース から検索し、表示させる。削除したいレコードの「削除」をクリックすると「このレ コードを削除してもいいですか?」と表示され、「確認」をクリックするとレコードの 削除が完了する。sakujo.php のプログラムソースを表 4-2-5 に示す。

```
<!DOCTYPE HTML PUBLIC "-//W3C//DTD HTML 4.01 Transitional//EN">
<html lang="ja">
        <head>
               <title>削除</title>
               <meta http-equiv="Content-Type" content="text/html; 
charset=Shift_JIS">
               <meta http-equiv="Content-Style-Type" content="text/css" />
                <link rel="stylesheet" href="style.css" type="text/css" />
        </head>

<?php
extract($_POST);
extract($_GET);
mysql_connect('localhost','root','パスワード');
mysql_select_db('ログイン名'); //自分用に修正
//レコード削除
if ($kakunin=="確認"){
        $sol = "delete from info where renban = $renban";
        mysql query($sql);
        echo "レコードの削除が完了しました";
        echo "<p><a href=pass.php>編集に戻る</a></p>";
        exit;
}
//削除確認のためのフォーム
$sql= "select * from info where renban = $id";
$result = mysql_query($sql);$rows = mysgl num rows($result);
```

```
if(\text{Srows} == 0){
        echo "<p>該当データがありません。</p>";
}
else {
        while($row = mysql_fetch_array($result)){
                 echo "<p>このレコードを削除していいですか?</p>";
                 echo "<form action = ¥"sakujo.php¥" method=¥"post¥">";
                         echo $row["name"];
                         echo "先生";
                         echo "\text{br} />";
                         echo "オフィスアワー:";
                         echo $row["day"];
                         echo $row["time"];
                         echo "<br/> \hspace{-.08in}/ echo "予約:";
                         echo $row["appoint"];
                         echo "\text{br} />";
                         echo "メールアドレス:";
                         echo $row["mail"];
                         echo "\text{br} />";
                         echo "在室ランプ点灯中は:";
                         echo $row["lamp"];
                         echo "<br/> \hspace{-.08in}/
```

```
echo "<input type = \{\pi}" hidden\{\pi}" name = \\pi}" renban\{\pi}" value =\{\pi}"";
                 echo $row["renban"];
                 echo "¥">";
                 echo "<p><input type=\"submit\" name=\\"kakunin\" value=\\"確認
¥">";
                 //echo "<input type=¥"reset¥" value=¥"リセット¥"></p>";
                 echo "<p><a href=\"pass.php\">編集ページへ戻る</a>";
                 echo "</form>";
        }
}
?>
</body>
</html>
```
## 4-2-6.新規登録

新規登録ページは、touroku.html と touroku.php の 2 ページで構成されている。 新規登録画面(touroku.html)で登録したいデータを入力し「登録」をクリックする と、そのデータが touroku.php に送信される。touroku.php では、受け取ったデータを 処理し、レコードを増やす。登録が完了すると「正常に登録されました」と表示される。 touroku.html と touroku.php のプログラムソースを表 4-2-6 (1) と表 4-2-6 (2) に示 す。

表  $4-2-6(1)$ . touroku.html

<!DOCTYPE HTML PUBLIC "-//W3C//DTD HTML 4.01 Transitional//EN"> <html lang="ja"> <head>

```
 <title>先生情報登録</title>
 <meta http-equiv="Content-Type"
content="text/html;charset=Shift_JIS">
 <meta http-equiv="Content-Style-Type" content="text/css" />
   <link rel="stylesheet" href="style.css" type="text/css" />
</head>
 <body>
 <p>データを入力してください</p>
<form action="touroku.php" method="post" >
<p>氏 名 : <input type="text" name="name" size="30"></p>
<p>オフィスアワー :曜日: <input type="text" name="day" size="8">
時間: <input type="text" name="time" size="8"></p>
<p>予約 : <input type="text" name="appoint" size="8"></p>
<p>メールアドレス : <input type="text" name="mail" size="30"></p>
<p>ランプ点灯時 : <input type="text" name="lamp" size="8"></p>
<p>【始点】x座標 : <input type="text" name="x1" size="5"></p>
<p>【始点】y座標 : <input type="text" name="y1" size="5"></p>
<p>【終点】x座標 : <input type="text" name="x2" size="5"></p>
<p>【終点】y座標 : <input type="text" name="y2" size="5"></p>
</p>
<p><input type="submit" value="登録">
<input type="reset" value="リセット"></p>
</form>
</body>
</html>
```
表  $4-2-6(2)$ . touroku.php

<!DOCTYPE HTML PUBLIC "-//W3C//DTD HTML 4.01 Transitional//EN">

<html lang="ja">

```
<head>
                 <title>先生情報登録</title>
                 <meta http-equiv="Content-Type" 
        content="text/html; charset=Shift_JIS">
        <meta http-equiv="Content-Style-Type" content="text/css" />
   <link rel="stylesheet" href="style.css" type="text/css" />
        </head>
        <body>
\langle?php
extract($_POST);
mysql_connect('localhost','root','パスワード');
mysql_select_db('ログイン名');
\frac{\text{kyou} = \text{date}("y-m-d")}{;}$sql = "insert into info 
 values('$name', '$day', 
        '$time', '$appoint', '$mail', '$lamp',0, '$x1', '$y1', '$x2', '$y2')";
$result = myself\_query($sq];
if (!$result){
        $message = '無効なクエリです。:' . mysql_error() . "<br>";
        $message .= 'クエリの内容:' . $sql;
        echo "<p>";
        echo $message;
        echo "</p>";
} else {
        echo "正常に登録されました。<br>";
        echo "<a href=touroku.html>登録ページに戻る</a>";
        echo"<br>";
                 echo "<a href=pass.php>編集ページに戻る</a>";
}
```
?>

</body>

 $<$  /html $>$ 

# 4-2-7. スタイルシート

画面の体裁を整えるため、スタイルシートを使用した。そのプログラムソースを表 4-2-7 に示す。

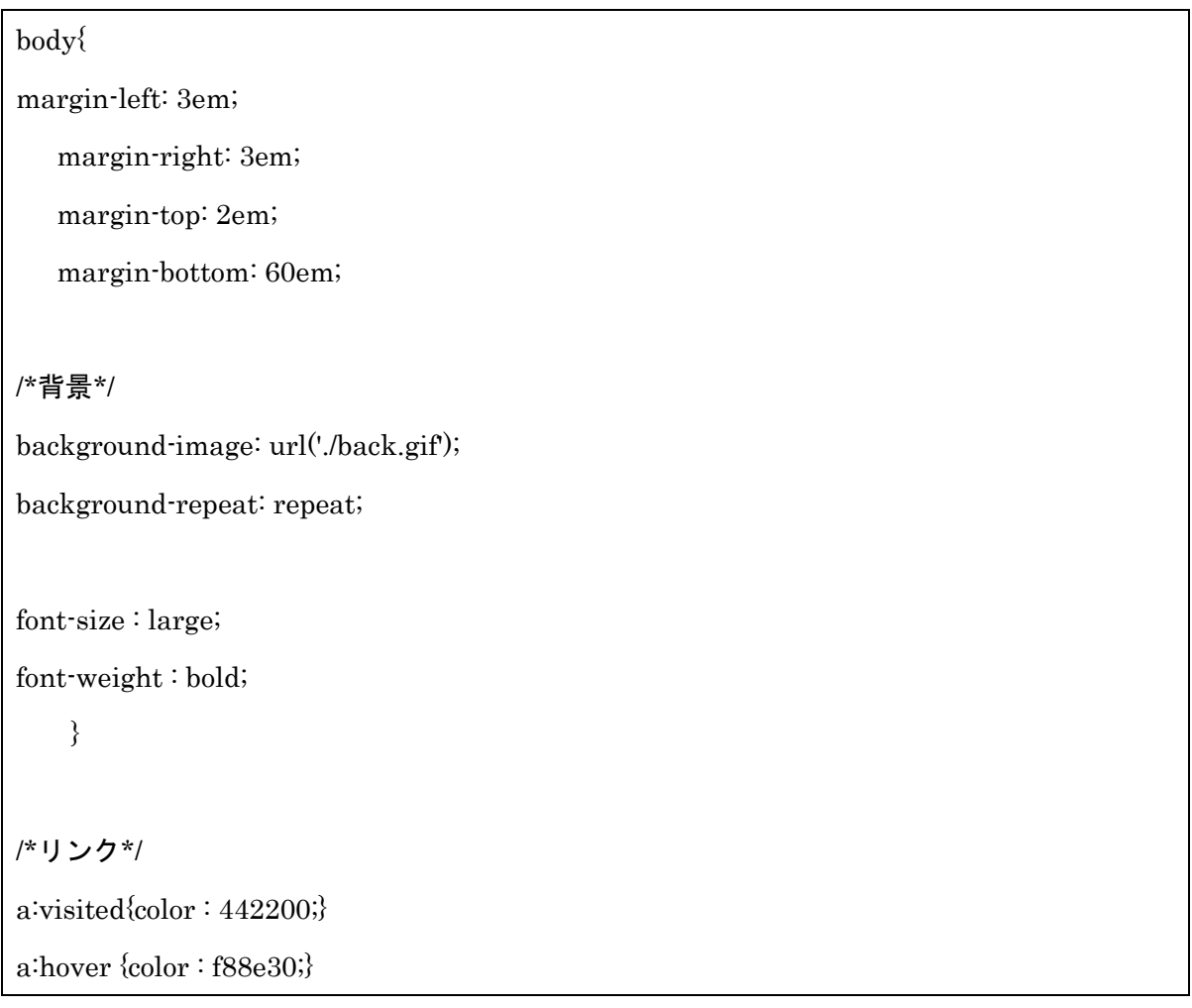

表  $4-2-7$ . style.css

# 5.評価と考察

本章では、4 章で実装したシステムが正常に動くかの確認と評価をする。

### 5-1. 動作環境

動作確認を行う PC の環境は以下の通りである。

- PC 本体…NEC LaVie LL550/T
- $\bullet$  CPU…Inter(R)Core(TML)2 Duo CPU P8600 @2.40GHz 2.40GHz
- OS…Microsoft windows Vista TM Home Premium
- $\bullet \quad \star \in U \cdots 2.00G$ B
- ブラウザ…Mozilla Firefox 8.0.1

以上の環境で動作確認を行う。

#### 5-2.動作画面

本システムが正常に動作するかの確認を行う。

まず、先生一覧画面(図 5-3-1)を開くと、先生方の氏名が一覧で表示される。渡辺 先生の情報が知りたい場合は、この一覧から渡辺先生の氏名を探しクリックすると、先 生の情報ページ(図 5-3-2)へ移動し、渡辺先生の情報を確認することができる。

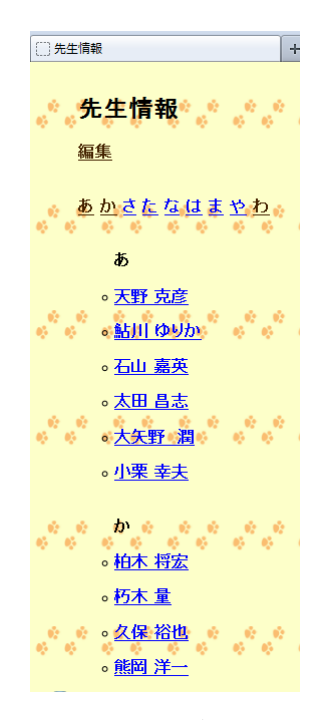

図 5-3-1. 先生一覧 (index.html)

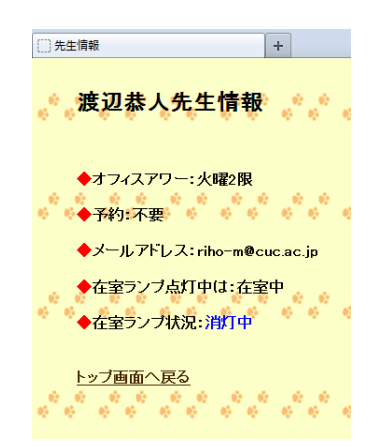

図 5-3-2. 先生情報一覧 (info.php)

先生の情報を編集(修正・削除・新規登録)したい場合は、先生一覧画面の上部にあ る「編集」をクリックすると、パスワード認証画面(図 5-3-3)へ移動し、パスワード が一致すると先生情報一覧画面(図 5-3-4)が表示される。

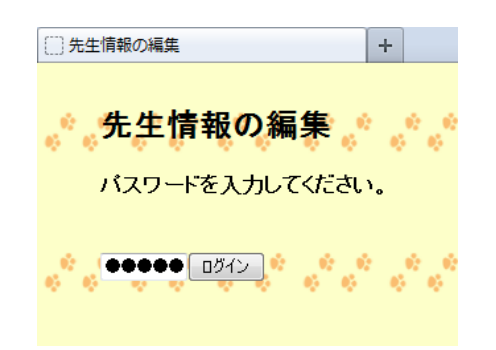

図 5-3-3.パスワード認証(pass.php)
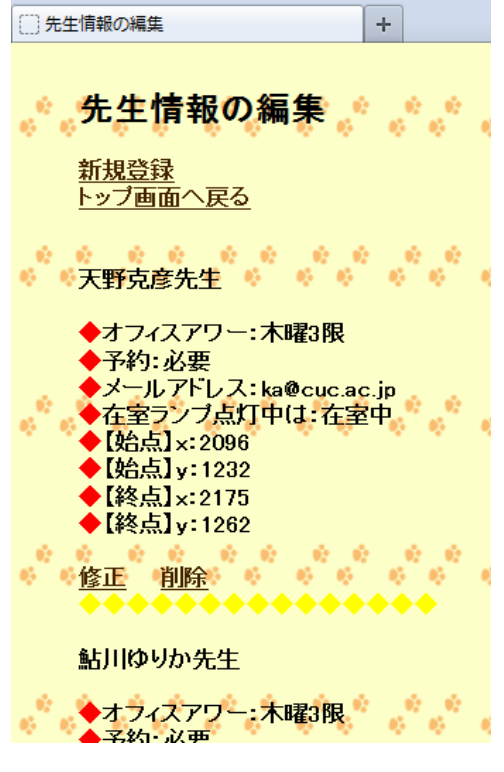

図 5-3-4. 先生情報一覧 (pass.php)

レコードの新規登録をする場合は編集画面上部にある「新規登録」をクリックすると 登録画面(図 5-3-5)が表示される。各項目を入力し「登録」をクリックすると「正常 に登録されました。」と表示(図 5-3-6)され、レコードの新規登録が完了(図 5-3-7) する。

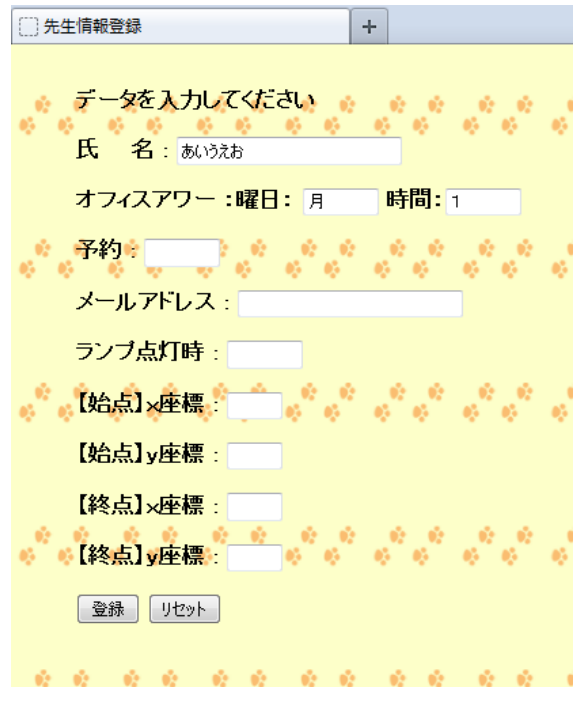

図 5-3-5. 新規登録(touroku.html)

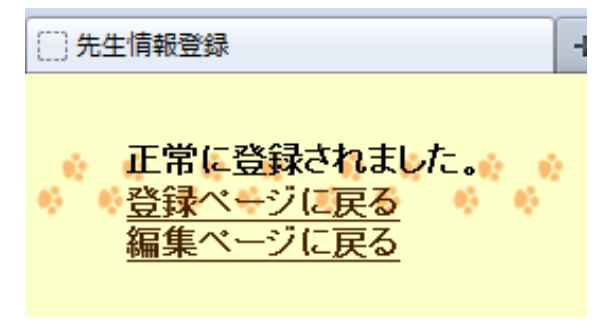

図 5-3-6.新規登録(touroku.html)

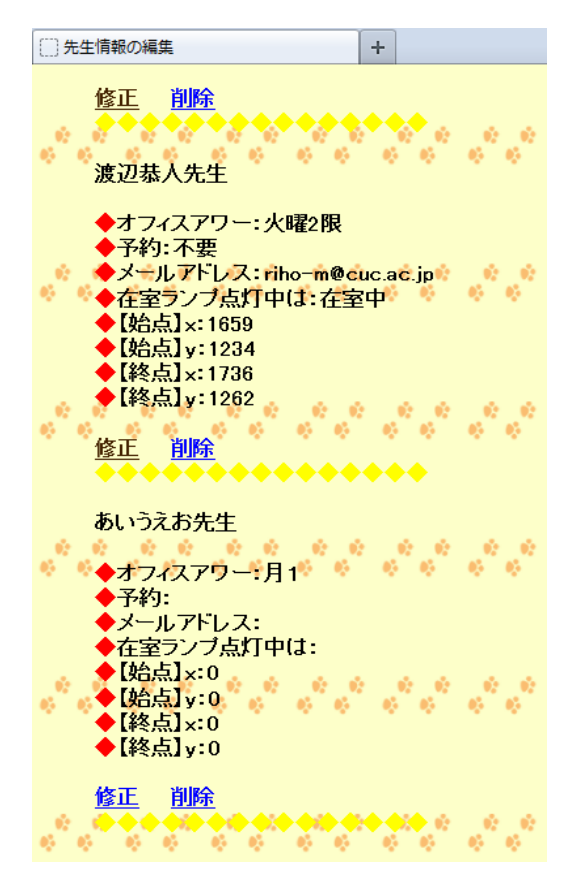

図 5-3-7. 先生情報一覧 (pass.php)

登録された情報を修正したい場合には「修正」をクリックすると修正画面(図 5-3-8) へ移動する。そして、情報修正後に「修正」をクリックすると「正常に登録されました」 と表示(図 5-3-9)される。

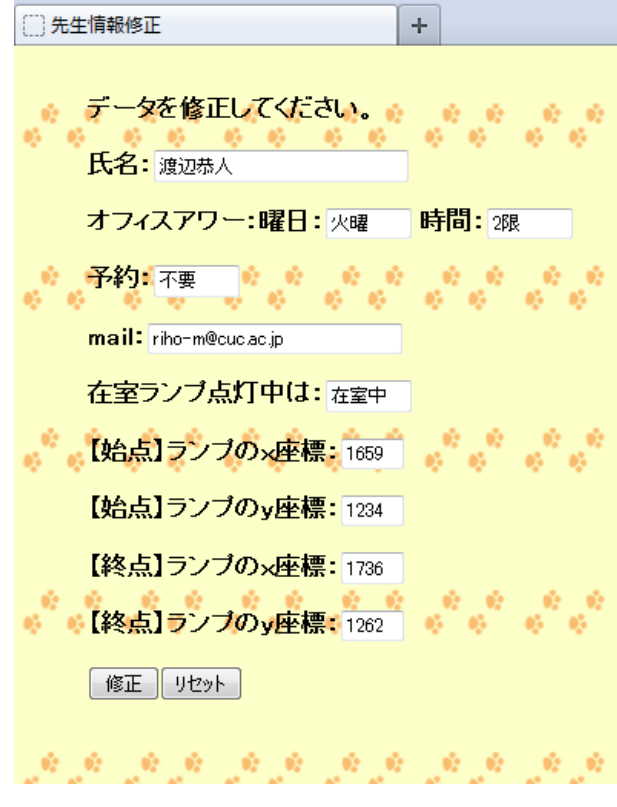

図 5-3-8.修正

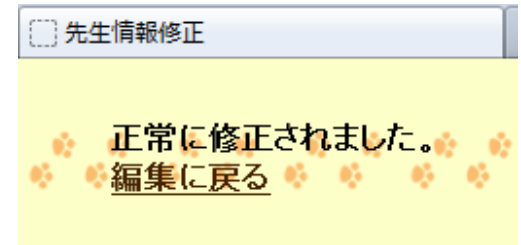

図 5-3-9.修正

レコードの削除をしたい場合は、先生情報編集画面から「削除」をクリックすると削 除画面(図 5-3-10)へ移動する。その画面で「確認」をクリックすると「レコードの 削除が完了しました」と表示(図 5-3-11)され、レコードの削除が完了(図 5-3-12) する。

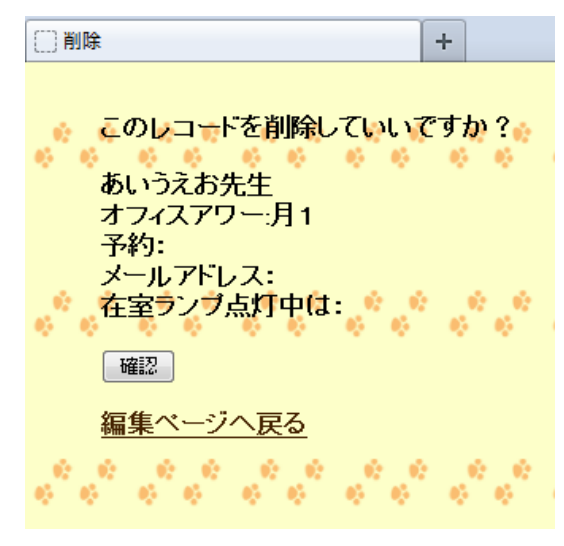

図 5-3-10.削除(sakujo.php)

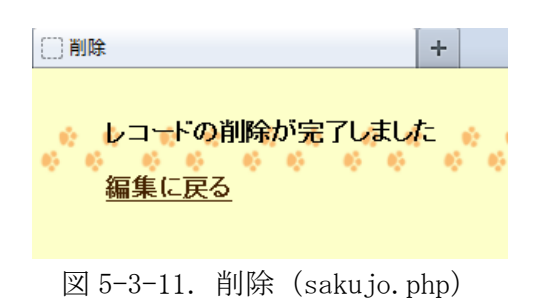

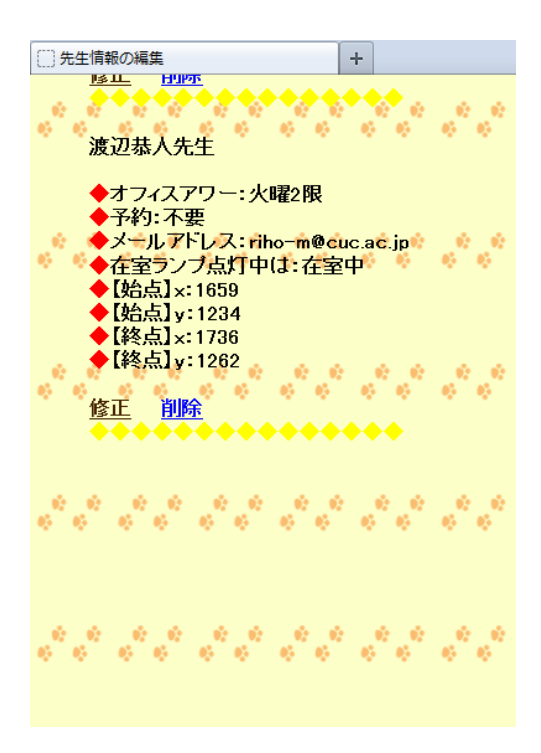

図 5-3-12.削除(sakujo.php)

### 5-3.予定した機能の実装確認

メール:

- 先生方のメールアドレスを調べてデータベースでまとめる
	- ▶ 先生方のメールアドレスをデータベースとしてまとめ、ブラウザを通して みることができた。しかし、メールアドレスがわからない先生が 1 名いる ため、その先生には直接メールアドレスを尋ねに行くことが必要である。

オフィスアワー:

- 曜日と時間を調べてデータベースでまとめる
	- ▶ 先生方のオフィスアワーの情報をデータベースでまとめ、公開することが できた。

在室ランプ:

- 在室ランプの使い方を先生ごとに調べる
	- > 先生と基に使い方を調査し、データベースにまとめることができた。
- ON/OFF 情報を表示させる
	- > 写真から在室ランプの ON/OFF 情報取得はできたが、リアルタイムに情報 を取得することはできなかった

#### 5-4.考察

本研究の目的は、学内で先生を見つけ易くすることにより、学生が先生と接触できる 機会と可能性を増やすことである。予定した機能の実装完了まではいかなかったが、先 生方のメールアドレス、オフィスアワーの情報と在室ランプの使い方をデータベースと してまとめ、公開することができた。また、画像から、在室ランプの ON/OFF 情報を取 得することもできた。今回、実装することのできなかった、在室ランプのリアルタイム な情報の取得は、今後の課題として取り組んでいきたい。

本システムの実装により、先生方のメールアドレスを知らない学生にとっては学内の みでの閲覧になるが、先生のアドレスを調べることができるようになった。また、メー ルアドレスと同時にオフィスアワーの情報を掲載することにより、オフィスアワーの予 約がし易くなるだろう。このシステムを通じてオフィスアワーの活用が増え、学生が先 生と接触できる機会が多くなってほしい。

### 6.まとめと今後の課題

#### 6-1.まとめ

本研究では、学内で先生を見つけ易くすることにより、学生が先生と接触できる機会 と可能性を増やすことを目標とした。

まず、政策情報学部の先生方への聞き取り調査と、学生を対象としたアンケートによ り、学生が先生と接触する上での問題点を明らかにした。また、他大学にもアンケート 調査を行い、政策情報学部との比較を行った。これらの調査から明らかになった問題を 解決することにより、先生と接触しやすくなるような環境作りを目指した。この問題を 解決する方法の検討を「即時性」「正確性」「ユビキタス性」「難易度」の 4 つの軸か ら比較を行い、解決法を提案した。その解決法を基に、Web カメラや照度計を使用した 実験を行った。この結果を踏まえて、本システムの設計と実装を行った。

その結果、先生方のメールアドレスを知らない学生にとっては学内のみでの閲覧にな るが、先生のアドレスを調べることができるようになった。また、メールアドレスと同 時にオフィスアワーの情報を掲載することにより、オフィスアワーの予約もし易くなる だろう。

#### 6-2.今後の課題

今回、メール、オフィスアワーと在室ランプの使い方に関しては機能面では実装がで きた。しかし、メールアドレスについてはまだ調査が必要な部分もある。また、カメラ から在室ランプの情報取得はできたが、リアルタイムに情報を取得することはできな かった。そのため、今回はタイトルにある先生状況を把握することはできなかった。

今後は、使用する Web カメラの検討と実際に在室ランプ前への設置を検討する必要が ある。そして、本システムは政策情報学部の学生を対象に制作したため、実際に学生に 利用してもらい、その評価を基に学生が必要とするシステムにしていくことも必要であ る。

# 参考文献

1. 千葉商科大学

「在学生の方へ:オフィスアワー 政策情報学部|千葉商科大学」 <http://www.cuc.ac.jp/current/campus/life/officehour/seisaku/index.html>

- 2. 千葉商科大学 「政策情報学部シラバス 2009」 2009 年 4 月 1 日
- 3. 千葉商科大学政策情報学部 「政策情報学部教員プロフィール」
- 4. パナソニックコミュニケーションズ(株) 「ネットワークカメラ取扱説明書(基本編)」 2006 年 6 月 6 日 [http://csj.psn](http://csj.psn-web.net/netwkcam/download/manual/hcm1_3/hcm130_manual_bsc.pdf)[web.net/netwkcam/download/manual/hcm1\\_3/hcm130\\_manual\\_bsc.pdf](http://csj.psn-web.net/netwkcam/download/manual/hcm1_3/hcm130_manual_bsc.pdf)
- 5. パナソニックコミュニケーションズ(株) 「ネットワークカメラ取扱説明書(応用編)」 2006 年 6 月 6 日 [http://csj.psn-web.net/netwkcam/download/manual/hcm1\\_3/hcm\\_manual.pdf](http://csj.psn-web.net/netwkcam/download/manual/hcm1_3/hcm_manual.pdf)
- 6. パナソニックコミュニケーションズ(株)

「Panasonic ネットワークカメラ技術参考資料 ネットワークカメラ CGI 利用説明 書 Ver.23」 2004 年 11 月 24 日 http:// $cs$  i.psn[web.net/netwkcam/download/technical/ntwrkcam\\_cgi\\_intrfs1\\_v23.pdf](http://csj.psn-web.net/netwkcam/download/technical/ntwrkcam_cgi_intrfs1_v23.pdf)

7. 富士フイルム株式会社

「FinePix F100fd 使用説明書」 2008 年 3 月 [http://fujifilm.jp/support/digitalcamera/download/pack/pdf/ff\\_finepixf100f](http://fujifilm.jp/support/digitalcamera/download/pack/pdf/ff_finepixf100fd_mn_j101.pdf) [d\\_mn\\_j101.pdf](http://fujifilm.jp/support/digitalcamera/download/pack/pdf/ff_finepixf100fd_mn_j101.pdf)

8. OKWave

「PHP で画像ファイルから色情報を抽出| OKWave」 2011 年 06 月 26 日 <http://okwave.jp/qa/q6834352.html>

9. 楽天株式会社

「テキストリンクを POST 送信したい - 楽天 みんなで解決!Q&A」

2011 年 1 月 26 日

<http://qanda.rakuten.ne.jp/qa6472001.html>

# 謝辞

本研究を行うにあたり、ご指導頂いた渡辺恭人准教授に感謝致します。論文作成の指 導とアドバイスをして頂き、大変感謝しております。ここまでの過程には多くの疑問や 問題がありましたが、その都度、渡辺准教授にアドバイスをして頂いたお陰でここまで 研究を進めることができました。また、本研究を行うニアたらいご協力頂いた皆様には お礼申し上げます。

最後に、私の卒論に関わって下さった方全員に感謝を述べさて頂き謝辞とさせて頂き ます。ありがとうございました。